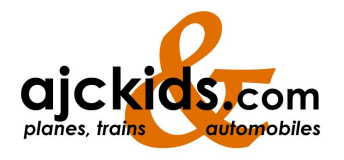

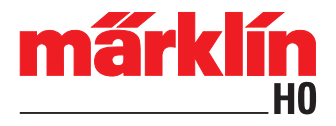

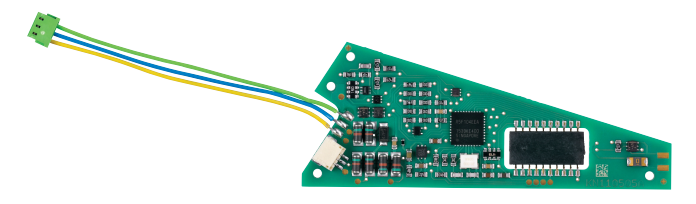

**Einbau-Digital-Decoder Digital Installation Decoder Décodeur numérique à installer Inbouw-digitaaldecoder Decoder digital integrable Decoder Digital installabile Dekodermontage Digital indbygningsdekoder**

# 74462

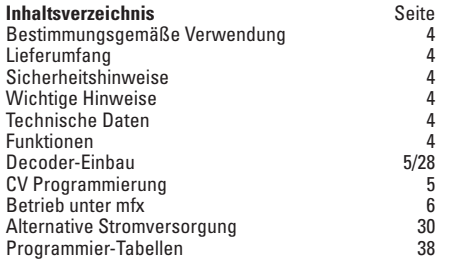

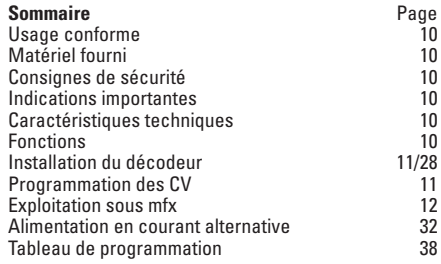

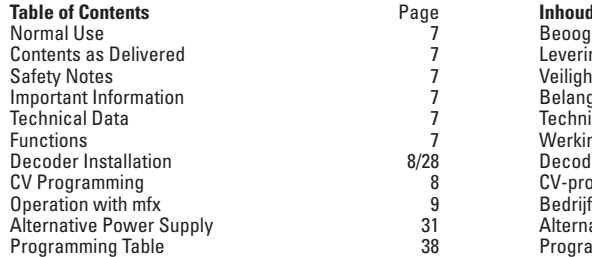

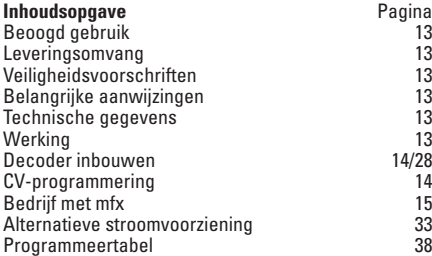

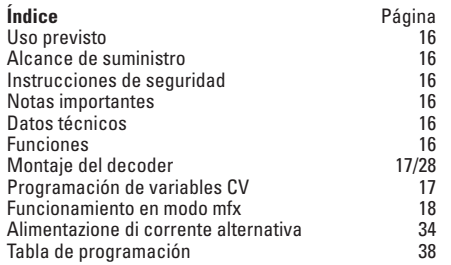

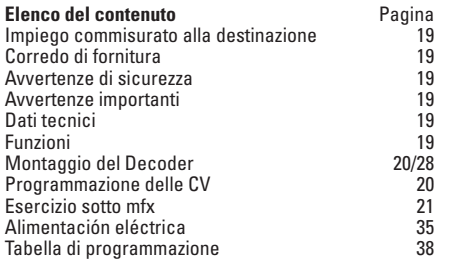

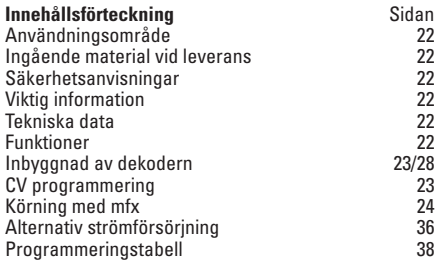

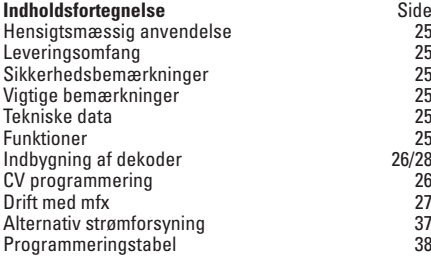

# **Bestimmungsgemäße Verwendung**

- Der Einbau-Digital-Decoder ist zum Einbau in Märklin- und Trix-C-Gleis-Weichen mit Weichenantrieb bestimmt (ausgenommen Märklin-Dreiwegweiche).
- Der Einbau-Digital-Decoder darf bei externer Stromversorgung nur an Märklin- bzw. Trix-Schaltnetzteile angeschlossen werden.
- Darf nur in trockenen Räumen verwendet werden.

#### **Lieferumfang**

1 Einbau-Digital-Decoder

1 Kabel gelb, rot und braun (C-Gleis Märklin)

1 Kabel blau, rot und weiß (C-Gleis Trix)

Einbauanleitung

Garantieurkunde

Für den Einbau zusätzlich benötigtes Werkzeug: Pinzette und Lötstation für eine Löttemperatur bis max. 30W/300˚mit dünner Spitze, Elektronik-Lötzinn (Ø 0,5-1 mm), Entlötlitze oder Entlötsaugpumpe.

# **Sicherheitshinweise**

- **ACHTUNG!** Funktionsbedingte scharfe Kanten und Spitzen.
- Verkabelungs- und Montagearbeiten nur im spannungslosen Zustand ausführen. Bei Nichtbeachtung kann es zu gefährlichen Körperströmen und damit zu Verletzungen führen.
- **Decoder nur mit der zulässigen Spannung** (siehe technische Daten) **betreiben.**

Beim Umgang mit dem Lötkolben besteht die Gefahr von **Hautverbrennungen.**

# **Wichtige Hinweise**

- **Achtung:** Beim Einbau möglichst keine Bauteile auf der Oberseite des Einbau-Digital-Decoders berühren, statische Aufladung kann die Funktion beeinträchtigen.
- Die Bedienungsanleitung ist Bestandteil des Produktes und muss deshalb aufbewahrt sowie bei Weitergabe des Produktes mitgegeben werden.
- Für Reparaturen wenden Sie sich bitte an Ihren Märklin-Fachhändler.
- http://www.maerklin.com/en/imprint.html

# **Technische Daten**

- Belastung Laternenausgang ≤ 100 mA • Belastung Weichenausgang max. 2 A • Spannung Digitalstromkreis max. 20 V eff. • Spannung extern max. 20 V<br>• Spannungsfestigkeit may 40 V
- $\cdot$  Spannungsfestigkeit

#### **Funktionen**

- Multiprotokoll fähig: fx (MM), mfx\* und DCC
- Einstellen der Betriebsart mittels DIP-Schalter, siehe Seite 38
- Einstellbare Adressen mit DIP-Schalter: **1-256** fx (MM) (Control Unit 6021 / Central Station 1) **1-320** fx (MM) (Central Station 2/3 / Mobile Station 2) **1-511** (DCC)
- Programmierbare Adressen über CV **1-2.044** DCC
- gültig ist die **jeweils letzte** Adresseinstellung, egal ob über Programmierung oder über DIP-Schalter
- Änderungen der Eigenschaften über CV
- Digitalsignal: Übertragung unabhängig von der Stromversorgung
- Stromversorgung über Digitalstromkreis
- Alternative Stromversorgung
- Lötpads für Anschluss der Weichenlaterne
- $\bullet$  Weichenlaterne aus- oder einschaltbar

# **Decoder-Einbau**

#### **Folgende Arbeitsschritte dürfen nur im spannungslosen Zustand ausgeführt werden:**

• Stecken Sie das mitgelieferte Kabel (Gleissystem beachten) in die dafür vorgesehene Buchse, siehe Seite 28/29 (Märklin und Trix). Folgen Sie nun der bebilderten Anleitung.

Änderungen der anderen Eigenschaften im fx (MM)-Protokoll durch CV-Programmierung oder zur DCC CV-Programmierung folgen Sie dem Kapitel "CV Programmierung".

**Beachten Sie:** Einstellungen mit dem DIP-Schalter immer spannungslos vornehmen. Der Einbau-Digital-Decoder erkennt erst mit dem Einschalten der Spannung die aktuellen Schalterstellungen.

Ab Seite 39 finden Sie die Tabelle für die Adressierung mit DIP-Schalter.

Einbau des Einbau-Digital-Decoders in Märklin-Standard-, Bogen- oder Doppelkreuzungsweiche siehe Seite 28.

Alternative Stromversorgung siehe Seite 30.

Einbau des Einbau-Digital-Decoders in Trix-Standard-, Bogenoder Doppelkreuzungsweiche siehe Seite 29.

Alternative Stromversorgung siehe Seite 30.

# **CV Programmierung**

Die CV Programmierung muss am Programmiergleis erfolgen. Für die Programmierung empfehlen wir, ist eine Lokomotive manuell anzulegen. Werte in Klammern sind die Werkseinstellungen.

Während der Datenübertragung blinkt zur Kontrolle die am Einbau-Digital-Decoder angeschlossene Weichenlaterne.

Die Programmierung kann wahlweise über fx (MM) oder DCC erfolgen. Die Einstellung der Adresse empfehlen wir bei fx (MM) mittels DIP-Schalter (siehe 39ff) durchzuführen.

#### **fx (MM)**

Vor der Programmierung muss die zu programmierende Weiche mit dem Keyboard geschaltet werden. Danach unverzüglich mit der Control Unit bzw. CV Konfiguration der Central Station die CV ändern. Sofort danach die neu programmierte Weiche wieder mit dem Keyboard schalten. Erst jetzt ist die Programmierung übernommen und wirksam.

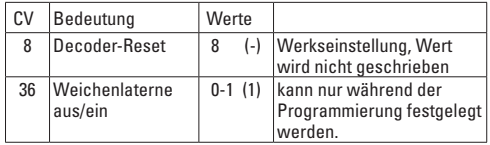

Die Vorgehensweise beim Programmieren mit der Control Unit 6021 entspricht der Lokprogrammierung (www.maerklin.de -> Service -> Technische Informationen).

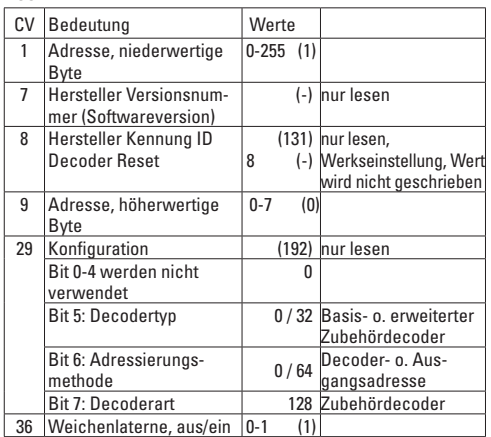

#### **Einstellen und errechnen der Adressen größer 255:**

Z.B. Adresse 1044 -> 1044:256=4,078125 . Der Wert vor dem Komma (4) ist in CV 9 einzutragen. Den Wert nach dem Komma (0,078125) wird mit 256 multipliziert 0,078125x256=20. Der errechnete Wert 20 muss in CV 1 eingetragen werden.

# **Betrieb unter mfx**

Die mfx-Anmeldung kann unter MM oder DCC erfolgen. Entscheidend ist die über den Dip-Schalter 10 eingestellte **Betriebsart** 

Die mfx-Anmeldung wird mit der CS2 60213/60214/60215 in der Magnetartikelkonfiguration über  $\frac{1}{2}$  >  $\frac{1}{2}$  und mit der CS3 60216/60226 in der Magnetartikelkonfiguration über  $\mathcal{L}$  > mfx-Artikel suchen" angestoßen.

#### **Hinweis zur mfx-Anmeldung mit der CS2:**

Auswahlmöglichkeit "Magnetartikel automatisch zuweisen" unter "Setup" >  $\sqrt{2}$  > "Gleis".

Ist dort das Häkchen gesetzt erfolgt die mfx-Anmeldung auf die ersten freien Adressen in der CS2. Ist das Häkchen nicht gesetzt erfolgt die mfx-Anmeldung auf die tatsächlich am Decoder programmierten Adressen.

### **Normal Use**

- This digital installation decoder is designed for installation in Märklin and Trix C Track turnouts with a turnout mechanism (exception: Märklin three-way turnout).
- This digital installation decoder may only be connected to Märklin or Trix switched mode power packs for external power supply.
- This decoder may only be used in dry areas indoors.

#### **Contents as Delivered**

1 digital installation decoder

1 cable – yellow, red, and brown (for Märklin C Track)

1 cable – blue, red, and white (for Trix C Track)

Installation instructions

Warranty card

Additional tools required for installation: tweezers and soldering station for a maximum soldering temperature of 30 watts /

300˚ Celsius / 572˚ Fahrenheit with a fine point, Electronic solder (0.5-1 mm dia.), desoldering braid or desoldering pump.

# **Safety Notes**

- **IMPORTANT!** This product has sharp edges and points related to its function.
- Do wiring and assembly work only in a voltage-free work environment. Otherwise you may experience electrical current dangerous to the body leading to injury.
- **Operate this decoder only with the permissible voltage**  (see technical information).

When using a solder station there is the danger of **burning your skin.**

# **Important Information**

- **Important:** When installing the digital installation decoder, try to avoid touching components on the upper side of the decoder. Static charge can affect the function of the decoder.
- The operating instructions are a component part of the product and must therefore be kept with the product, particularly when it is given to another party.
- For repairs please see your authorized Märklin specialty dealer.
- http://www.maerklin.com/en/imprint.html

# **Technical Data**

- Load at lantern output ≤ 100 milliamps
- $\bullet$  Load at turnout output
- 
- Voltage for the digital power circuit max. 20 volts eff.
	-

External voltage

- 
- Electrical strength max. 40 volts

# **Functions**

- Capable of multi-protocols: fx (MM), mfx\* and DCC
- Setting the mode of operation by means of DIP switches, see Page 38
- Addresses can be set with DIP switches: **1-256** fx (MM) (Control Unit 6021 / Central Station 1) **1-320** fx (MM) (Central Station 2/3 / Mobile Station 2) **1-511** (DCC)
- Programmable addresses using CVs **1-2,044** DCC
- **The last** respective address setting is valid, regardless of whether it was done with programming or with the DIP

#### switches

- Changes to characteristics can be done with CVs
- Digital signal: transfer independent of the power supply
- Power supply done using the digital power circuit
- Alternative power supply
- Solder pads for connections for turnout lanterns
- Turnout lanterns can be turned on or off

# **Decoder Installation**

#### **The following work steps may only be done in a voltage-free work environment:**

• Plug the cable included with the decoder (pay attention to the track system) in the socket provided for it – see page 28/29 (Märklin and Trix). Now follow the illustrated instructions.

See the section "CV Programming" for changes to other characteristics in the fx (MM) protocol using CV programming or to the DCC CV programming.

**Note:** Settings with the DIP switches are to be only when the voltage is turned off. The digital installation decoder does not recognize the current switch settings until the voltage is turned on.

Starting on page 39 you'll find the table for setting addresses with DIP switches

See page 28 for installation of the digital installation decoder in Märklin standard turnouts, curved turnouts, or double slip switches.

Alternative Power Supply page 31

See page 29 for installation of the digital installation decoder in Trix standard turnouts, curved turnouts, or double slip switches.

Alternative Power Supply page 31

# **CV Programming**

CV programming must be done on the programming track. We recommend creating a fictitious locomotive for programming purposes. Values in parentheses are the factory settings.

The turnout lantern connected to the digital installation decoder will blink as a control check during the data transmission.

The programming can be done optionally with fx (MM) or DCC. In fx (MM), we recommend setting the address by means of DIP switches (see 39ff).

#### **fx (MM)**

Before doing any programming, the turnout to be programmed must be switched with the Keyboard. After that the CVs are changed immediately with the Control Unit or the CV configuration on the Central Station. Immediately after that, switch the newly programmed turnout again with the Keyboard. At this point the programming is accepted and is functional.

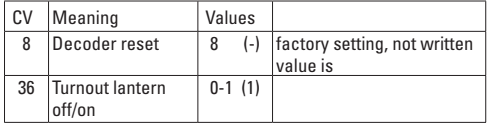

The procedure for programming with the 6021 Control Unit is the same as locomotive programming (www.maerklin.de -> Service -> Technische Informationen).

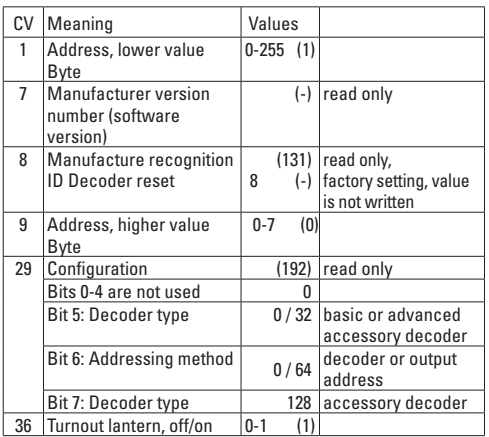

#### **Setting and generating addresses larger than 255:**

Example: Address 1044 -> 1044:256=4,078125 . The value before the comma (4) is to be entered in CV 9. The value after the comma (0,078125) is multiplied by 256, 078125x256=20. The value of 20 that is generated must be entered in CV 1.

### **Operation with mfx**

mfx registration can be done with MM or DCC.The mode of operation that has been set by means of Dip Switch 10 is critical.

The mfx registration is initiated with the 60213/60214/60215 CS2 in  $\frac{1}{2}$   $>$   $\frac{1}{2}$  and with the 60216/60226 CS3 in the solenoid item configuration by means of  $\mathcal{L}$  > "search for mfx item".

#### **Note about mfx registration with the CS2:**

Selection possibility "Automatically assign solenoid item" at  $\mathcal{S}$ Setup" >  $\mathcal{S}$  >  $\mathcal{S}$ Track".

If the check mark there is checked, the mfx registration is done at the first open address in the CS2. If the check mark is not checked, the mfx registration is done at the address actually programmed on the decoder.

# **Usage conforme**

- Le décodeur numérique est conçu pour être installé dans des aiguilles de voie C Märklin et Trix équipées d'un moteur (à l'exception des aiguillages triple Märklin).
- Dans le cas d'une alimentation en courant externe, ce décodeur numérique peut être raccordé uniquement à un convertisseur continu-continu Märklin ou Trix.
- A utiliser exclusivement dans des pièces sèches.

#### **Matériel fourni**

1 Décodeur numérique à installer

1 câble de chaque couleur suivante : jaune, rouge et marron (voie C Märklin)

1 câble de chaque couleur suivante : bleu, rouge et blanc (voie C Trix)

Notice d'installation

Bon de garantie

Outils nécessaires à l'installation : Pincette et poste à ouder pour une température de brasage maximale de 30 W/300˚avec pointe fine, fil à souder pour électronique (Ø 0,5-1 mm), tresse à dessouder ou pompe à dessouder.

# **Consignes de sécurité**

- **ATTENTION !** L'appareil présente des arêtes coupantes.
- Câblage et montage doivent être réalisés uniquement quand l'appareil est hors tension. Le non respect de ces consignes peut générer des courants de choc dangereux et être à l'origine de blessures.
- **Exploiter le décodeur uniquement avec la tension autorisée (**voir caractéristiques techniques).

Risques de **brûlures** lors de la manipulation du fer à souder.

### **Indications importantes**

- **Attention :** Lors de l'installation, éviter dans la mesure du possible de toucher les composants situés sur la face supérieure du décodeur numérique, une charge statique pouvant entraver le fonctionnement.
- La notice d'utilisation fait partie intégrante du produit ; elle doit donc être conservée et, le cas échéant, transmise avec le produit.
- Pour toute réparation, adressez-vous SVP à votre détaillant spécialisé Märklin.
- http://www.maerklin.com/en/imprint.html

# **Caractéristiques techniques**

- Charge sortie lanterne ≤ 100 mA<br>• Charge sortie aiguille max 2 A
- Charge sortie aiguille max. 2 A<br>• Tension circuit numérique may 20 V eff
- Tension circuit numérique max. 20 V eff.<br>• Tension externe max 20 V c c
- $\bullet$  Tension externe
- Tenue en tension max. 40V

#### **Fonctions**

- multi protocole: fx (MM), mfx\* et DCC
- Définition du mode d'exploitation via commutateur DIP, voir page 38
- Définition des adresses possible via commutateur DIP : **1-256** fx (MM) (Control Unit 6021 / Central Station 1) **1-320** fx (MM) (Central Station 2/3 / Mobile Station 2) **1-511** (DCC)
- Adresses programmables via CV **1-2 044** DCC
- C'est **toujours la dernière** adresse enregistrée qui prévaut,

qu'elle ait été programmée ou définie via commutateur DIP

- Modifications des propriétés via CV
- Signal numérique : Transmission indépendante de l'alimentation en courant
- Alimentation en courant via circuit numérique
- Alimentation en courant alternative
- Plages d'accueil pour raccordement de la lanterne d'aiguille
- Lanterne d'aiguille commutable

#### **Installation du décodeur**

#### **L'installation, dont les différentes étapes sont décrites ci-dessous, doit impérativement être réalisée hors tension :**

• Enfichez le câble fourni (tenir compte du système de voie) dans la prise prévue à cet effet, voir page 28/29 (Märklin et Trix). Suivez alors la notice illustrée.

Pour modifier les autres caractéristiques dans le protocole fx (MM) via la programmation des CV ou pour la programmation des CV dans le protocole DCC, veuillez suivre les indications du chapitre « Programmation des CV ».

Attention : Les paramétrages avec le commutateur DIP doivent toujours se faire hors tension. Le décodeur numérique ne reconnaît les nouvelles positions du commutateur qu'à la mise sous tension.

Vous trouverez le tableau pour la définition des adresses avec commutateur DIP à partir de la page 39.

Installation du décodeur numérique dans les aiguillages standard, enroulés ou traversées de jonction double Märklin : voir page 28.

Alimentation en courant alternative voir page 32.

Installation du décodeur numérique dans les aiguillages standard, enroulés ou traversées de jonction double Trix : voir page 29.

Alimentation en courant alternative voir page 32.

#### **Programmation des CV**

La programmation des CV se fait sur la voie de programmation. Pour la programmation, nous vous conseillons de créer une locomotive fictive. Les valeurs indiquées entre parenthèses correspondent aux paramètres d'usine.

Durant la transmission des données, la lanterne d'aiguille raccordée au décodeur numérique clignote (contrôle).

La programmation peut se faire au choix via fx (MM) ou DCC. Pour fx (MM), nous conseillons de définir l'adresse via commutateur DIP (voir page 39 et suivantes).

#### **fx (MM)**

Avant de procéder à la programmation, commutez l'aiguille à programmer via le Keyboard. Modifiez ensuite sans attendre la CV avec la Control Unit, respectivement via la fonction de configuration des CV de la Central Station. Commutez alors à nouveau et immédiatement l'aiguille programmée via le Keyboard. La programmation est enfin enregistrée et effective.

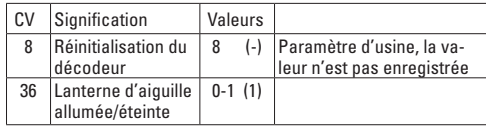

La procédure à suivre pour la programmation avec la Central Unit 6021 correspond à la programmation de la loco (www.maerklin.de -> Service -> Technische Informationen)

#### **DCC**

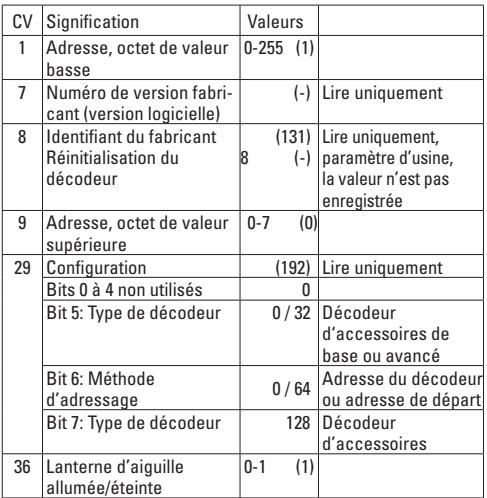

#### **Définition et calcul des adresses supérieures à 255 :**

Par ex. Adresse 1044 -> 1044:256=4,078125 . La valeur avant la virgule (4) est à reporter dans la CV 9. La valeur située après la virgule (0,078125) est multipliée par 256 0,078125x256=20. La valeur calculée 20 est à reporter dans la CV 1.

#### **Exploitation sous mfx**

L'enregistrement mfx peut se faire sous MM ou DCC.

C'est le mode d'exploitation défini via le commutateur Dip 10 qui importe ici.

Avec la CS2 60213/60214/60215, l'enregistrement mfx est lancé dans la configuration des articles électromagnétiques via  $\langle \cdot \rangle$ **EX** et avec la CS3 60216/60226 dans la configuration des articles électromagnétiques via  $\mathcal{L}$  > Rechercher articles mfx".

#### **Remarque concernant la connexion mfx avec la CS2 :**

Sélection possible "Affectation automatique d'un article électromagnétique" sous "Configuration" >  $\frac{1}{2}$  > "Voie".

Si cette possibilité est cochée, l'enregistrement mfx se fait sur les premières adresses libres dans la CS2. Si cette possibilité n'est pas cochée, l'enregistrement mfx se fait sur les adresses réellement programmées sur le décodeur.

# **Beoogd gebruik**

- De inbouw-digitaaldecoder is bedoeld voor het inbouwen in Märklin- en Trix C-rail wissels met wisselaandrijving (uitgezonderd de Märklin driewegwissel).
- De inbouw-digitaaldecoder mag bij het gebruik van een externe voeding alleen aan een Märklin of Trix netadapter aangesloten worden.
- Mag alleen in droge ruimtes gebruikt worden.

#### **Leveringsomvang**

1 inbouw-digitaaldecoder

1 kabel geel, rood en bruin (C-rail Märklin)

1 kabel blauw, rood en wit (C-rail Trix)

Gebruiksaanwijzing

Garantiebewijs

Voor het inbouwen is het volgende gereedschap nodig: pincet en soldeerstation met een maximale temperatuur van 30W/300 0C met een dunne stift, elektronica soldeertin (0.5 - 1mm), desoldeerlitze of soldeertinzuiger.

# **Veiligheidsvoorschriften**

- **Let op!** bevat vanwege zijn functie scherpe randen en punten.
- bedrading- en montage alleen in spanningloze toestand uitvoeren. Bij het niet naleven kunnen er gevaarlijke stromen door het lichaam vloeien en verwondingen ontstaan.
- **Decoder alleen met de toegelaten spanning** (zie technische gegevens) **gebruiken**.

Bij het werken met een soldeerbout bestaat het gevaar voor **brandwonden**.

# **Belangrijke aanwijzingen**

- **Let op:** bij het inbouwen de delen op de bovenzijde van de inbouw-digitaaldecoder niet aanraken, statische ontlading kan de juiste werking be invloeden.
- De gebruiksaanwijzing is onderdeel van het product en moet derhalve bij de overdracht van het product meegegeven worden.
- Voor reparaties kunt u zich tot uw Märklin dealer wenden.
- http://www.maerklin.com/en/imprint.hmtl

# **Technische gegevens**

• Belasting lantaarnuitgang <100mA • Belasting wisseluitgang max. 2A<br>• Spanning digitale stroomkring max 20 V eff Spanning digitale stroomkring max. 20 V eff.<br>Spanning extern may 20 V DC valid Spanning extern max. 20 V<br>
Diëlektrische sterkte max. 40 V  $\bullet$  Diëlektrische sterkte

#### **Werking**

- Multiprotocol: fx (MM), mfx\* en DCC
- Instellen van de bedrijfssoort met de dipschakelaars, zie pag. 38
- Instellen van het adres met DIP-schakelaar **1-256** fx (MM) (Control Unit 6021 / Central Station 1) **1-320** fx (MM) (Central Station 2/3 / Mobile Station 2) **1-511** (DCC)
- Programeerbare adressen via CV **1-2044** DCC
- De **laatst ingestelde** adresinstelling is geldig, ongeacht of deze geprogrammeerd of met de dipschakelaars is ingesteld.
- Wijzigen van de eigenschappen via CV
- Digitaal signaal: overdracht onafhankelijk van de stroomvoorziening.
- Stroomvoorziening via digitale stroomkring
- Alternatieve stroomvoorziening
- Soldeervelden voor het aansluiten van de wissellantaarn
- Wissellantaarn uit- en inschakelbaar

# **Decoder inbouwen**

#### **De volgende stappen mogen alleen in spanningloze toestand uitgevoerd worden:**

• Steek de stekker van meegeleverde kabel (let op het railsysteem) in de daarvoor bestemde stekkerbus, zie pagina 28/29 (Märklin en Trix). Volg de afgebeelde aanwijzingen.

Veranderen van de te wijzigende eigenschappen in het fx (MM) protocol door CV programmering of het DCC CV programmering vindt u in het hoofdstuk "CV programmering".

**Let op:** instellingen van de DIP-schakelaars alleen in spanningloze toestand uitvoeren. De inbouw-digitaaldecoder herkend de actuele schakelaarstand pas na het inschakelen van de voedingsspanning.

Vanaf pagina 39 vindt u de tabel voor de adressering met de DIP-schakelaars.

Inbouw van de inbouw-digitaaldecoder in de Märklin standaardmeegebogen- en kruiswissels zie pagina 28.

Alternatieve stroomvoorziening zie pagina 33.

Inbouw van de inbouw-digitaaldecoder in de Trix standaardmeegebogen- en kruiswissels zie pagina 29.

Alternatieve stroomvoorziening zie pagina 33.

# **CV Programmering**

De CV programmering moet via het programmeerspoor gebeuren. Voor het programmeren is het aan te bevelen een fictive loc aan te maken. De waarden tussen haakjes zijn de af fabriek ingestelde waarden.

Tijdens de dataoverdracht knippert, ter controle, de aan de inbouw-digitaaldecoder aangesloten wisselantaarn.

De programmering kan naar wens via fx (MM) of DCC uitgevoerd worden. We adviseren de adresinstelling bij fx (MM) m.b.v. de dipschakelaars (zie pag. 39) uit te voeren.

#### **fx (MM)**

Voor het programmeren moet de te programmeren wissel met het keyboard geschakeld worden. Daarna onmiddellijk met de Control Unit resp. via CV configuratie met het Central Station de CV wijzigen. Direct daarna de opnieuw geprogrammeerde wissel weer met het keyboard schakelen. Pas dan is de programmering overgenomen en werkzaam.

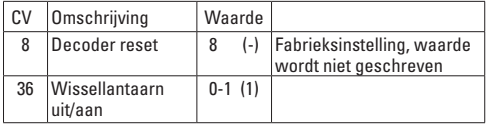

De werkwijze bij het programmeren met de Control Unit 6021 komt overeen met het programmeren van een locomotiefdecoder (www.maerklin.de -> Service -> Technische Informationen).

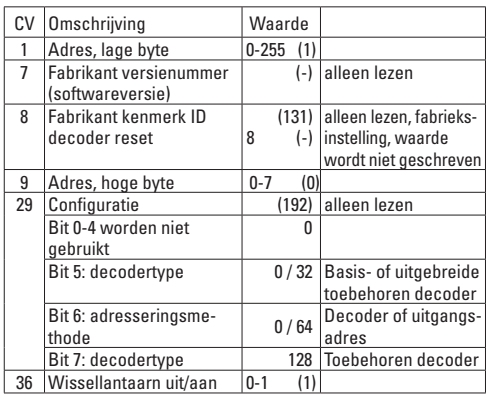

#### **Instellen en berekenen van de adressen groter dan 255:**

Bijv. adres 1044 -> 1044:256=4,078125. De waarde voor de komma (4) moet in CV 9 ingevoerd worden. De waarde achter de komma (0,078125) wordt nu met 256 vermenigvuldigd 0,078125x256=20. De berekende waarde 20 moet in CV 1 ingevoerd worden.

#### **Bedrijf met mfx**

De mfx aanmelding kan zowel onder MM als onder DCC gebeuren.

Bepalend daarvoor is het ingestelde bedrijfstype met dipschakelaar 10.

De mfx aanmelding wordt met het CS2 60213/60214/60215 in de magneetartikel configuratie via  $\frac{1}{2}$  >  $\frac{m}{2}$  en met het CS3 60216/60226 in de magneetartikelen configuratie via  $\ell$  > "mfxartikel zoeken" gestart.

#### **Opmerking t.a.v. mfx aanmelding met het CS2**

Keuzemogelijkheid "Magneetartikelen automatisch toewijzen" onder "Setup" >  $\sqrt{\phantom{a}}$  "Rail".

Als daar het vinkie gezet is, vindt de mfx-aanmelding plaats op de eerste vrije adressen in het CS2. Is het vinkje niet gezet, dan vindt de mfx-aanmelding op het werkelijke, op de decoder geprogrammeerde adres plaats.

# **Uso previsto**

- El decoder digital integrable está destinado para el montaje en desvíos para vías C de Märklin y Trix con accionamiento de aguja (con excepción del desvío de tres itinerarios de Märklin).
- Está permitido conectar el decoder digital integrable, en el caso de alimentación externa, únicamente a fuentes de alimentación conmutadas de Märklin o de Trix.
- Su uso está permitido únicamente en recintos secos.

#### **Alcance de suministro**

- 1 decoder digital integrable
- 1 cable amarillo, rojo y marrón (vía C de Märklin)
- 1 cable azul, rojo y blanco (vía C de Trix)
- Instrucciones de montaje
- Documento de garantía

Herramienta adicional necesaria para el montaje: Pinza y estación de soldadura para una temperatura de soldeo de máx. 30W/300˚ con punta fina, estaño de soldar para electrónica (Ø 0,5-1 mm), cordón de desoldeo o bomba aspiradora de desoldeo.

# **Instrucciones de seguridad**

- **• ¡ATENCIÓN!** El diseño presenta aristas y puntas cortantes impuestas por las características funcionales.
- Ejecutar los trabajos de cableado y montaje únicamente sin tensión. En el caso de inobservancia pueden producirse corrientes peligrosas a través del cuerpo y, por tanto, lesiones.
- **• Utilizar el decoder únicamente con la tensión admisible** (véase Datos técnicos).

Al manejar el soldador pueden producirse **quemaduras de la piel.**

# **Notas importantes**

- **Atención:** En el montaje, a ser posible, no tocar componentes situados en el lado superior del decoder digital integrable ya que las cargas estáticas pueden perjudicar a su funcionamiento.
- Las instrucciones de empleo forman parte integrante del producto y, por este motivo, deben conservarse y entregarse al nuevo comprador en el caso de venta del mismo.
- Para reparaciones, por favor diríjase a su distribuidor especializado de Märklin.
- http://www.maerklin.com/en/imprint.html

# **Datos técnicos**

- Carga por salida de farol ≤ 100 mA
	- Carga por salida de desvío max. 2 A
- Tensión de circuito digital máx. 20 V efi.
- Tensión externa
- Rigidez dieléctrica máx. 40 V

#### **Funciones**

- Apto para múltiples protocolos: fx (MM), mfx\* y DCC
- Configuración del modo de funcionamiento mediante microinterruptores DIP, véase página 38
- Direcciones configurables mediante interruptor DIP: **1-256** fx (MM) (Control Unit 6021 / Central Station 1) **1-320** fx (MM) (Central Station 2/3 / Mobile Station 2) **1-511** (DCC)
- Direcciones programables mediante variables CV **1-2.044** DCC
- la dirección válida es la **última** dirección configurada, ya sea mediante programación o mediante microinterruptores DIP
- Modificación de las características mediante variables CV
- Señal digital: Transmisión independiente de la alimentación eléctrica
- Alimentación eléctrica mediante circuito digital.
- Alimentación eléctrica alternativa
- Terminales de soldadura para conexión de farol de aguja
- Farol de aguja activable o desactivable

# **Montaje del decoder**

#### **Está permitido ejecutar las siguientes operaciones únicamente sin tensión.**

• Enchufe el cable incluido (tener presente el sistema de vías) en el conector hembra para ello previsto, véase página 28/29 (Märklin y Trix). Siga ahora las instrucciones ilustradas.

En el capítulo "Programación de las CVs" se explican las modificaciones de las demás características en el protocolo fx (MM) mediante programaciones de variables CV o para la programación de variables CV en el protocolo DCC.

**Nota importante:** Realizar los ajustes con el microinterruptor DIP siempre sin tensión. El decoder digital integrable no reconoce las posiciones actuales de los microinterruptores hasta que no se enciende la alimentación eléctrica.

A partir de la página 39 encontrará la tabla para el direccionamiento con microinterruptores DIP.

Para el montaje del decoder digital integrable en un desvío estándar, un desvío en curvas o una travesía de unión doble de Märklin, véase página 28.

Alimentazione di corrente alternativa véase página 34.

Para el montaje del decoder digital integrable en un desvío

estándar, un desvío en curvas o una travesía de unión doble de Trix, véase página 29.

Alimentazione di corrente alternativa véase página 34.

#### **Programación de variables CV**

La programación de variables CV debe realizarse en la vía de programación. Para la programación recomendamos crear una locomotora ficticia. Los valores entre paréntesis representan la configuración de fábrica.

Durante la transmisión de datos, para comprobación, destella el farol de aguja conectado al decoder digital integrable.

La programación se puede realizar opcionalmente vía fx (MM) o DCC. Recomendamos configurar la dirección en el caso de fx (MM) mediante microinterruptores DIP (véase página 39 y siguientes).

#### **fx (MM)**

Antes de la programación, debe conmutarse con el Keyboard el desvío que se desee programar. Inmediatamente después debe modificarse la CV con la Control Unit o bien con la función Configuración de CV de la Central Station. Acto seguido, maniobrar de nuevo con el keyboard el desvío recién programado. Hasta que esto no se haya hecho no se aplicará ni tendrá efecto la programación.

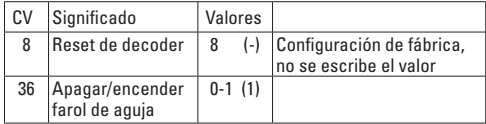

El procedimiento en la programación con la Central Unit equivale a la programación de locomotora (www.maerklin.de -> Service -> Technische Informationen).

#### **DCC**

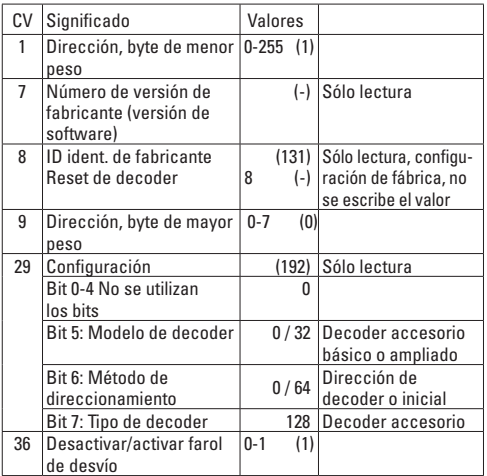

**Configuración y cálculo de las direcciones mayores que 255:** P. ej., dirección 1044 -> 1044:256=4,078125. El valor antes de la coma (4) debe registrarse en la CV 9. El valor después de la coma (0,078125) se multiplica por 256 0,078125x256=20. El valor calculado 20 debe registrarse en CV 1.

#### **Funcionamiento en modo mfx**

El inicio de sesión en mfx se puede realizar en modo MM o DCC. El modo de funcionamiento se selecciona con el microinterruptor DIP 10.

El inicio de sesión en modo mfx se inicia con la CS2 60213/60214/60215 en la configuración de artículos magnéticos a través de  $\frac{1}{2}$  >  $\frac{m}{2}$  y con la CS3 60216/60226 en la configuración de artículos magnéticos a través de  $\mathcal{L}$  > "Buscar artículos mfx".

#### **Nota sobre el inicio de sesión en mfx con la CS2:**

Posibilidad de selección de "Asignar automáticamente artículos magnéticos" en "Setup (configuración)" >  $\mathcal{L}$  > "Vía".

Si en estas funciones se ha activado la marca de verificación, el inicio de sesión en modo mfx se realiza en las primeras direcciones libres de la CS2. Si no está activada la marca de verificación, el inicio de sesión en mfx se realiza en las direcciones realmente programadas en el decoder.

# **Impiego commisurato alla destinazione**

- Tale Decoder Digital installabile è destinato al montaggio nei deviatoi del binario Märklin e Trix C con azionamento per deviatoi (ad eccezione dei deviatoi a tre vie Märklin).
- Tale Decoder Digital installabile in caso di un'alimentazione di corrente esterna deve venire collegato solamente ad alimentatori «switching» da rete Märklin o rispettivam. Trix.
- Deve essere impiegato solamente in luoghi asciutti.

#### **Corredo di fornitura**

1 Decoder Digital installabile

1 cavetto giallo, rosso e marrone (binario Märklin C)

1 cavetto blu, rosso e bianco (binario Trix C)

Istruzioni di montaggio

Certificato di garanzia

Attrezzi necessari in aggiunta per il montaggio: una pinzetta e una stazione di saldatura per una temperatura di saldatura sino a un max. di 30W/300˚ con una punta sottile, lega per saldature elettroniche (Ø 0,5-1 mm), trecciola dissaldante oppure pompetta aspirante per dissaldare.

# **Avvertenze di sicurezza**

- **ATTENZIONE!** Spigoli e punte affilati per necessità funzionale.
- Si eseguano i lavori di cablaggio e di montaggio solo in condizioni esenti da tensione. In caso di mancato rispetto questo può condurre a pericolose correnti nel corpo e di conseguenza a ferimenti.
- **Si faccia funzionare il Decoder solamente con la tensione ammissibile** (si vedano i dati tecnici).

Durante le operazioni con il saldatore sussiste il pericolo di **scottature della pelle.** 

### **Avvertenze importanti**

- **Attenzione:** durante il montaggio si tocchino il meno possibile i componenti sul lato superiore del Decoder Digital installabile, le cariche statiche possono compromettere la funzionalità.
- Le istruzioni di impiego costituiscono parte integrante del prodotto e devono pertanto venire conservate con cura nonché consegnate insieme in caso di cessione a terzi del prodotto.
- Per riparazioni Vi preghiamo di rivolgerVi al Vostro rivenditore specialista Märklin.
- http://www.maerklin.com/en/imprint.html

# **Dati tecnici**

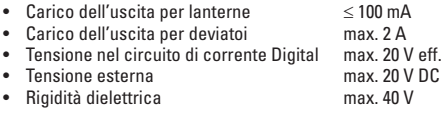

### **Funzioni**

- Capacità multi-protocollo: fx (MM), mfx\* und DCC
- Impostazione del tipo di funzionamento per mezzo dei commutatori DIP, si veda pagina 38
- Indirizzi impostabili con commutatori DIP: **1-256** fx (MM) (Control Unit 6021 / Central Station 1) **1-320** fx (MM) (Central Station 2/3 / Mobile Station 2) **1-511** (DCC)
- Indirizzi programmabili tramite CV **1-2.044** DCC
- Valevole è **rispettivamente l'ultima** impostazione di indirizzo, ugualmente se tramite programmazione oppure tramite commutatori DIP.
- Modificazione delle caratteristiche tramite CV
- Segnale Digital: trasmissione indipendente dall'alimentazione di corrente
- Alimentazione di corrente tramite circuito di corrente Digital
- Alimentazione di corrente alternativa
- Piazzole da saldare per collegamento della lanterna da deviatoi
- Lanterna da deviatoi disattivabile o attivabile

### **Montaggio del Decoder**

#### **I seguenti passaggi del lavoro devono essere eseguiti solamente in condizioni esenti da tensione.**

• Innestate il cavetto fornito in dotazione (si presti attenzione al sistema dei binari) nella presa predisposta a tale scopo, si veda a pagina 28/29 (Märklin e Trix). Seguite adesso le istruzioni illustrate.

Per modificazioni delle altre caratteristiche nel protocollo fx (MM) mediante programmazione delle CV oppure per programmazione delle CV in DCC seguite il capitolo «Programmazione delle CV.»

**Prestate attenzione:** si intraprendano le impostazioni con il commutatore DIP sempre senza tensione. Il Decoder Digital installabile riconosce le attuali disposizioni del commutatore solo con l'attivazione della tensione.

A partire da pagina 39 potete trovare la tabella per l'indirizzamento con il commutatore DIP.

Per il montaggio del Decoder Digital installabile in deviatoi Märklin normali, curvi oppure deviatoi inglesi doppi si veda a pagina 28.

Alimentación eléctrica si veda a pagina 35.

Per il montaggio del Decoder Digital installabile in deviatoi Trix normali, curvi oppure deviatoi inglesi doppi si veda a pagina 29. Alimentación eléctrica de si veda a pagina 35.

#### **Programmazione delle CV**

La programmazione delle CV deve avvenire sul binario di programmazione. Per tale programmazione noi consigliamo di inserire una locomotiva immaginaria. I valori tra parentesi sono le impostazioni di fabbrica.

Durante la trasmissione dei dati lampeggia per controllo la lanterna da deviatoi collegata al Decoder Digital installabile.

La programmazione può avvenire a scelta mediante fx (MM) oppure DCC. In caso di fx (MM) noi consigliamo di eseguire l'impostazione dell'indirizzo per mezzo dei commutatori DIP (si veda 39 e seg.).

#### **fx (MM)**

Prima della programmazione il deviatoio da programmare deve venire commutato con la Keyboard. Dopo di ciò le CV vengono immediatamente modificate con la Control Unit o rispettivamente la configurazione CV della Central Station. Direttamente dopo, commutare nuovamente con la Keyboard i deviatoi appena programmati. Soltanto ora la programmazione è acquisita ed operativa.

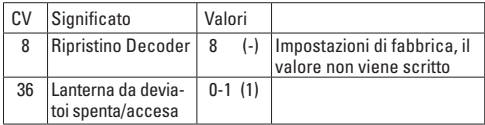

Il modo operativo nella programmazione con la Central Unit 6021 corrisponde alla programmazione della locomotive (www.maerklin.de -> Service -> Technische Informationen).

#### **DCC**

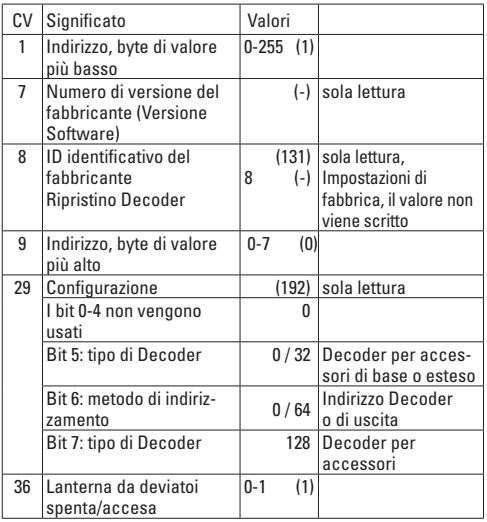

#### **Impostazione e calcolo degli indirizzi maggiori di 255:**

Ad es. indirizzo 1044 -> 1044:256=4,078125 . Il valore prima della virgola (4) si deve inserire in CV 9. Il valore dopo la virgola (0,078125) viene moltiplicato per 256: 0,078125x256=20. Il valore calcolato 20 deve venire inserito in CV 1.

#### **Esercizio sotto mfx**

La registrazione mfx può avvenire sotto MM oppure DCC. È discriminante il tipo di funzionamento impostato tramite il commutatore Dip 10.

La registrazione mfx viene avviata con la CS2 60213/60214/60215 nella configurazione degli apparati elettromagnetici tramite  $\mathbb{Z}^2$ **EX** e con la CS3 60216/60226 nella configurazione degli apparati elettromagnetici tramite  $\frac{1}{2}$  > ricerca apparati mfx".

#### **Avvertenza sull'iscrizione mfx con la CS2:**

Possibilità di selezione "Assegnare automaticamente apparati elettromagnetici" sotto "Setup" >  $\mathscr{I}$  > "Binario".

Se colà è posto il segno di spunta la registrazione mfx avviene sul primo indirizzo libero nella CS2. Se il segno di spunta non è collocato, la registrazione mfx avviene sull'indirizzo effettivamente programmato sul Decoder

# **Användningsområde**

- Inbyggnadsdekodern är avsedd för att byggas in i Märklinoch Trix-C-växlar med växelmotorer (undantaget Märklins trevägsväxlar).
- Inbyggnadsdekodern får vid extern strömförsörjning endast anslutas till Märklins eller Trix nätenhet.
- Den får endast användas i torra rum och utrymmen.

#### **Ingående material vid leverans**

1 inbyggnadsdekoder

1 gul, röd och brun kabel (Märklin C-räls)

1 blå, röd och vit kabel (Trix-C-räls)

Inbyggnadsanvisningar

Garantisedel

För inbyggnaden fordras följande verktyg: Pincett och lödstation med tunn lödspets för en lödtemperatur av 30W/300°, elektroniklödtenn (Ø 0,5 - 1 mm), avlödningsfläta eller tennsug.

# **Säkerhetsanvisningar**

- **VARNING!** Funktionsbetingade skarpa kanter och spetsiga delar.
- Anslutning av kablar och montagearbeten får endast göras i spänningslöst tillstånd. Om dessa anvisningar ej följs kan det leda till farliga strömmar och strömstyrkor som kan åsamka kroppsskada.
- **Dekodern får endast drivas med angiven spänning** (se tekniska data).

Vid hantering av lödkolven måste risken för **hud- och brännskador beaktas.**

# **Viktig information**

- **Varning:** Vid montage, undvik att beröra inbyggnadsdekoderns ovansida, statisk elektricitet kan skada dekoderns funktioner.
- Bruksanvisningen tillhör produkten och måste därför sparas och medfölja produkten om den överlåts till annan ägare.
- För eventuella reparationer vänder man sig till sin Märklin-fackhandel.
- http://www.maerklin.com/en/imprint.html

# **Tekniska data**

- Belastning lyktutgång ≤ 100 mA
	-
- Belastning växelutgång max. 2 A • Spänning digitalströmkrets max. 20 V. eff.
- $\bullet$  Spänning externt
- 
- Spänningsstyrka max. 40 V

### **Funktioner**

- För multiprotokoll: fx (MM), mfx\* och DCC
- Inställning av driftstyp med dip-switchar, se sidan 38.
- Inställbara adresser med DIP-switchar **1-256** fx (MM) (Control Unit 6021 / Central Station 1) **1-320** fx (MM) (Central Station 2/3 / Mobile Station 2) **1-511** (DCC)
- Programmerbara sdresser via CV **1-2.044** DCC
- Det är alltid den **senast inställda** adressen som gäller, oavsett om inställningen gjorts med körkontrollen eller med dipswitcharna.
- Ändringar av egenskaper via CV
- Digitalsignal: Överföring oberoende av strömförsörjningen.
- Strömförsörjning via digitalströmkrets
- Alternativ strömförsörjning
- Lödöar för anslutning av växellyktan
- Växellyktan kan kopplas till och från

### **Inbyggnad av dekodern**

#### **Följande åtgärder får endast utföras i spänningslöst tillstånd.**

• Stick in de medföljande kablarna (tänk därvid på vilket rälssystem som används) i de därför avsedda anslutningspunkterna, se sidan 28/29 (Märklin och Trix). Följ anvisningarna på bilderna.

Ändringar av andra egenskaper i fx (MM) protokoll via CV programmering eller via DCC CV-programmering görs enligt anvisningarna i kapitlet "CV programmering".

**Observera**: Inställningar av DIP-switcharna får endast göras i spänningslöst tillstånd. Inbyggnadsdekodern godkänner inte de aktuella inställningarna förrän spänningen kopplas på.

På sidan 39 återfinns tabeller för ändringar av DIP-switcharna intällningar.

För montering av inbyggnadsdekodrar i Märklins standardväxlar, kurvväxlar och dubbelkorsväxlar, v.g. se sidan 28.

Alternativ strömförsörining v.g. se sidan 36.

För montering av inbyggnadsdekodrar i Trix standardväxlar, kurvväxlar och dubbelkorsväxlar, v.g. se sidan 29.

Alternativ strömförsörjning v.g. se sidan 36.

# **CV programmering**

CV programmering måste göras på programmeringsspåret. För programmeringen rekommenderar vi att man lägger till ett fiktivt lok. Värden angivna inom klammer är fabriksinställningarna.

För kontroll: Under dataöverföringen blinkar den till inbyggnadsdekodern anslutna växellyktan.

Programmering/inställning kan enligt önskemål göras med fx (MM) eller med DCC. Används fx (MM) rekommenderar vi att göra inställningarna med DIP-switcharna (se 39ff).

#### **fx (MM)**

Innan programmeringen måste den aktuella växeln som ska programmeras kopplas och styras via Keyboard. Därefter måste CV ändras omedelbart via Control Units eller t.ex. Central Stations CV konfiguration. Därefter kan de nyprogrammerade växlarna åter manövreras med Keyboard. Först då är programmeringen slutförd och fungerar.

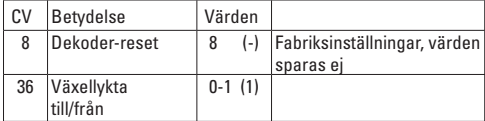

Tillvägagångssättet vid programmering med Central Unit 6021 motsvarar lokprogrammeringen (www.maerklin.de -> Service -> Technische Informationen).

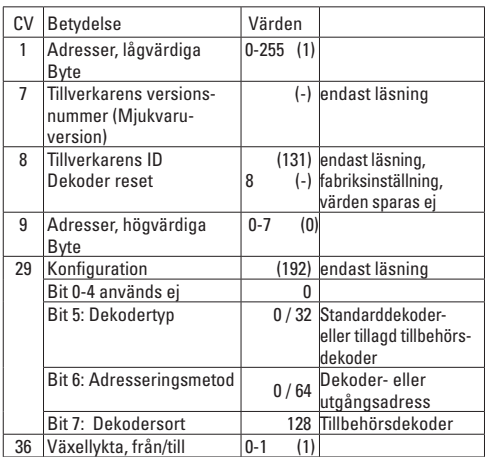

#### **Inställning och åtkomst av adresser högre än 255:**

T.ex. adress 1044 -> 1044:256= 4,078125. För in detta värde före kommtecknet (4) i CV 9. Värdet efter kommatecknet (0,078125) multipliceras med 256, 0,078125x256=20. Det erhållna värdet måste införas i CV 1.

#### **Körning med mfx**

Mfx-inställning kan göras med både MM och DCC.

Drifttyp ställs in med hjälp av dip-switch nr 10.

Mfx-inställningen görs med CS2 60213/60214/60215 i magnetartikelkonfigurationen via  $\frac{1}{2}$  >  $\frac{m}{2}$ 

och med CS3 60216/60226 i magnetartikelkonfigurationen via >"sökning av mfx-artiklar ".

#### **Information om mfx-inställning med CS2:**

Valmöjlighet: "Automatisk tilldelning av magnetartikel" under "Setup"> $\sqrt{2}$  > "spår".

Om man markerar detta val så genomförs mfx-inställningen på den första lediga adressen i CS2. Om man inte markerar detta så genomförs mfx-inställningen på den adress som dekodern redan är inställd på.

# **Hensigtsmæssig anvendelse**

- Den digitale indbygningsdekoder er beregnet til indbygning i Märklin- og Trix C-spor sporskifter med sporskiftestyring (undtagen Märklin trevejssporskifte).
- Den digitale indbygningsdekoder må ved ekstern strømforsyning kun tilsluttes Märklin hhv. Trix strømforsyninger.
- Må kun anvendes i tørre rum.

#### **Leveringsomfang**

1 digital indbygningsdekoder 1 kabel gult, rødt og brunt (C-spor Märklin) 1 kabel blåt, rødt og hvidt (C-spor Trix) Montagevejledning Garantibevis

Værktøj, som yderligere kræves til montagen: Pincet og loddeudstyr til en loddetemperatur op til maks. 30W/300˚med tynd spids, elektronik-loddetin (H 0,5-1 mm), aflodningsbraid eller aflodningspumpe.

# **Sikkerhedsbemærkninger**

- **BEMÆRK!** Funktionsbetingede skarpe kanter og spidser.
- Udfør kun kabel- og montagearbejde uden spænding. Hvis man ikke iagttager dette, kan der forekomme farlige strømme gennem kroppen, som kan medføre kvæstelser.
- **Anvend kun dekoderen med den tilladte spænding** (se tekniske data).

I forbindelse med håndtering af loddekolben er der fare for **forbrændinger af huden.**

# **Vigtige bemærkninger**

- **Bemærk:** Undgå ved montagen om muligt at berøre komponenter på den digitale indbygningsdekoders overside, statisk opladning kan skade funktionen.
- Betjeningsvejledningen er en bestanddel af produktet og skal derfor gemmes samt gives med, hvis produktet gives videre.
- For reparation bedes du henvende dig til din Märklin forhandler.
- http://www.maerklin.com/en/imprint.html

# **Tekniske data**

- Belastning laterneudgang ≤ 100 mA<br>• Belastning sporskifteudgang may 2 A
- Belastning sporskifteudgang max. 2 A
- Spænding digitalkredsløb max. 20 V eff.
	-
- 
- Spænding ekstern max. 20 V<br>• Spændingssikring max 40 V  $\bullet$  Spændingssikring

### **Funktioner**

- Multiprotokoldygtig: fx (MM), mfx\* og DCC
- Indstilling af driftsmodus ved hjælp af DIP-kontakt, se side 38
- Indstillelige adresser med DIP-kontakt: **1-256** fx (MM) (Control Unit 6021 / Central Station 1) **1-320** fx (MM) (Central Station 2/3 / Mobile Station 2) **1-511** (DCC)
- Programmerbare adresser via CV **1-2.044** DCC
- Den **sidste** adresseindstilling er gyldig, uanset om den er indstillet via programmering eller DIP-kontakt.
- Ændringer af egenskaberne via CV
- Digitalsignal: Overførsel uafhængig af strømforsyningen
- Strømforsyning via digitalkredsløb
- Alternativ strømforsyning
- Loddepads til tilslutning af sporskiftelaterne
- Sporskiftelaterne kan tændes og slukkes

### **Indbygning af dekoder**

#### **De følgende arbejdsskridt må kun foretages uden elektrisk spænding.**

• Stik det medleverede kabel (vær opmærksom på det rigtige sporsystem) i det forberedte stik, se side 28/29 (Märklin og Trix). Følg nu den illustrerede vejledning.

Til ændring af de andre egenskaber i fx (MM) protokollen via CV programmering eller til DCC CV-programmering følg kapitlet "CV programmering."

**Bemærk venligst:** Foretag altid indstillinger med DIP-kontakten uden elektrisk spænding. Den digitale indbygningsdekoder genkender først de gældende indstillinger, når der tændes for spændingen.

Fra side 39 finder du tabellen til adressering med DIP-kontakten.

Indbygning af den digitale indbygningsdekoder i Märklin standard-, bue- eller dobbeltkrydssporskifte se side 28.

Alternativ strømforsyning se side 37.

Indbygning af den digitale indbygningsdekoder i Trix standard-, bue- eller dobbeltkrydssporskifte se side 29.

Alternativ strømforsyning se side 37.

# **CV programmering**

CV programmeringen skal foregå på programmeringssporet. Til programmeringen anbefaler vi at oprette et fiktivt lokomotiv. Værdier i parentes er fabriksindstillingerne.

Programmeringen kan valgfrit foretages via fx (MM) eller DCC. Indstilling af adresse anbefales foretaget via DIP-kontakt til fx (MM) (se 39 og frem).

#### **fx (MM)**

Før programmeringen skal det sporskifte, der skal programmeres, omskiftes fra keyboardet. Derefter skal CV omgående ændres med Control Unit hhv. Central Stations CV konfiguration. Derefter skal det nyprogrammerede sporskifte omgående aktiveres ved hjælp af tastaturet. Først nu er programmeringen overtaget og i effekt.

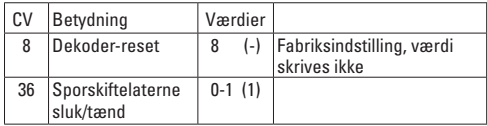

Fremgangsmåden ved programmering med Central Unit 6021 svarer til lokomotivprogrammeringen (www.maerklin.de -> Service -> Technische Informationen).

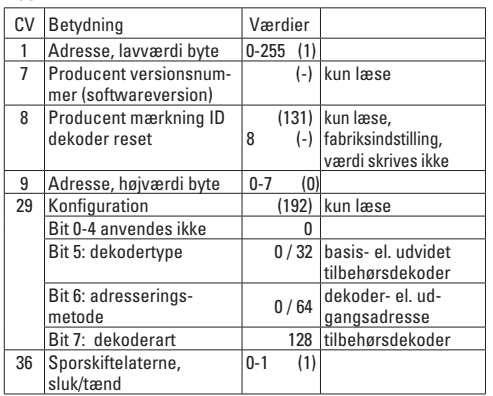

#### **Indstilling og udregning af adresser højere end 255:**

F.eks. adresse 1044 -> 1044:256=4,078125 . Værdien foran kommaet (4) skal indgives i CV 9. Værdien efter kommaet (0,078125) multipliceres med 256, 0,078125x256=20. Den udregnede værdi 20 skal indgives i CV 1.

# **Drift med mfx**

mfx-registreringen kan ske med MM eller DCC.

Den ved hjælp af dip-omskifter indstillede driftsmodus er afgørende.

mfx-registreringen indledes med CS2 60213/60214/60215 i magnetartikelkonfigurationen via  $\frac{1}{2}$  >  $\frac{m}{2}$  og med CS3 60216/60226 i magnetartikelkonfigurationen via  $\mathcal{F}$  > "søg mfx-artikel".

#### **Vigtigt vedrørende mfx-registreringen med CS2:**

Valgmulighed ..tildel magnetartikel automatisk" under ..Setup" >  $\blacktriangleright$   $\blacktriangleright$   $\dashv$   $\blacktriangleright$ 

Er fluebenet sat ved dette punkt, sker mfx-registreringen på de første frie adresser i CS2. Er fluebenet ikke sat ved dette punkt, sker mfx-registreringen på de effektivt ved dekoderen programmerede adresser.

#### **Märklin C-Gleis / Märklin C Track / Voie C Märklin / Märklin C-rail / Vía C de Märklin / Binario Märklin C / Märklin C-skenor / Märklin C-spor**

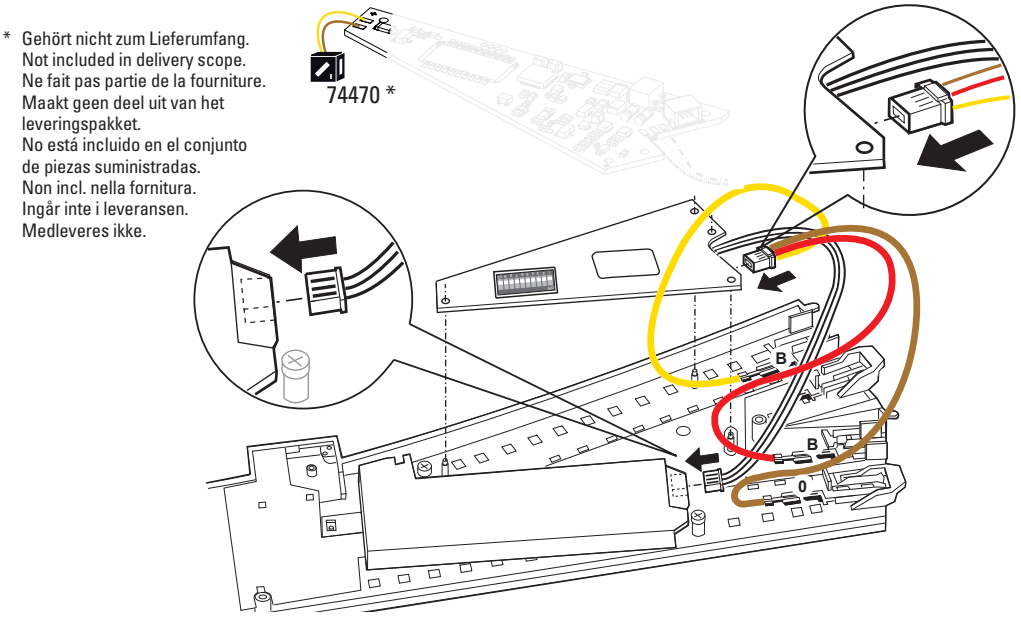

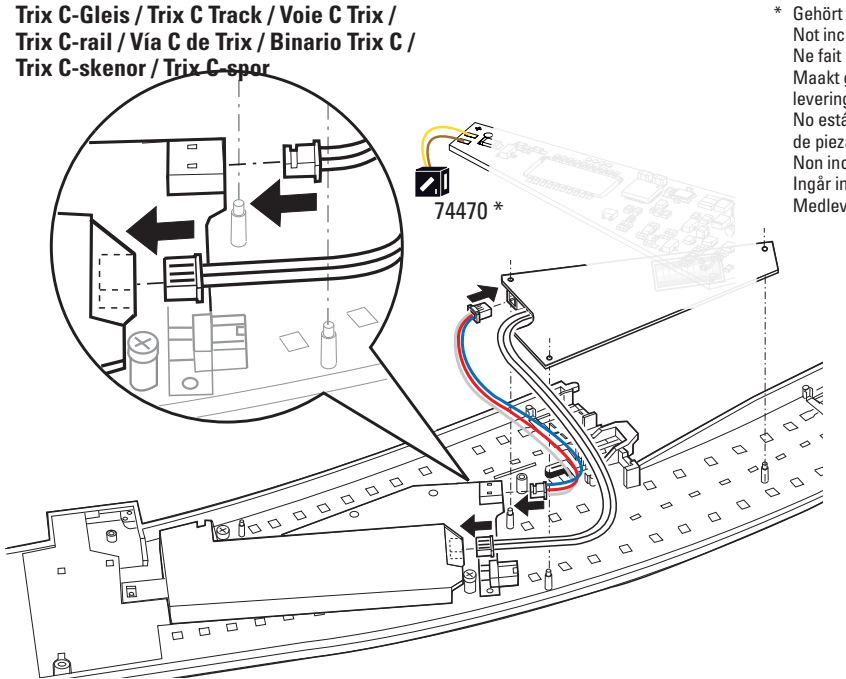

\* Gehört nicht zum Lieferumfang. Not included in delivery scope. Ne fait pas partie de la fourniture. Maakt geen deel uit van het leveringspakket. No está incluido en el conjunto de piezas suministradas. Non incl. nella fornitura. Ingår inte i leveransen. Medleveres ikke.

Alternative Stromversorgung **Märklin:**

Verbinden Sie das gelbe Kabel mit einer externen Stromquelle. Den anderen freien Pol der externen Stromversorgung verbinden Sie mit dem braunen Kabel des Digital-Stromkreises.

**Das gelbe Kabel des Einbau-Digital-Decoders darf nicht zusätzlich mit dem Digital-Stromkreis verbunden werden.**

Alternative Stromversorgung **Trix:**

Durchtrennen Sie das weiße Kabel und verbinden Sie es mit einer externen Stromquelle. Den anderen freien Pol der externen Stromversorgung verbinden Sie mit dem Massekabel (braun/ blau) des Digital-Stromkreises.

**Das weiße Kabel des Einbau-Digital-Decoders darf nicht mit dem Digital-Stromkreis verbunden werden**.

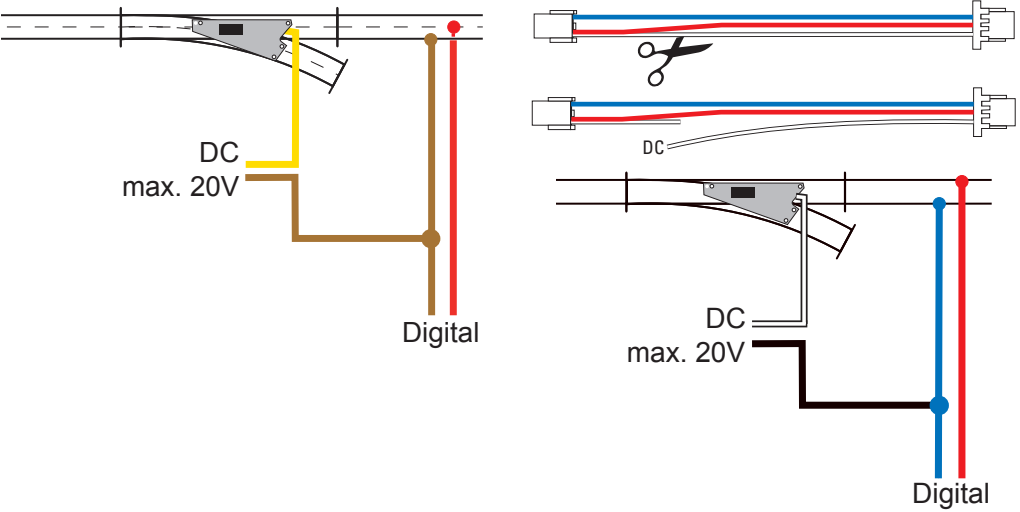

Alternative Power Supply for **Märklin**:

Connect the yellow wire to an external power source. The other available terminal on the external power supply can be connected to the brown wire for the digital power circuit. **The yellow wire from the digital installation decoder may not** 

**be connected with the digital power circuit.**

Alternative Power Supply for **Trix**:

Cut the white wire as shown and connect it to an external power source. The other available terminal on the external power supply can be connected to the ground wire (brown/blue) for the digital power circuit.

**The white wire from the digital installation decoder may not be connected with the digital power circuit.**

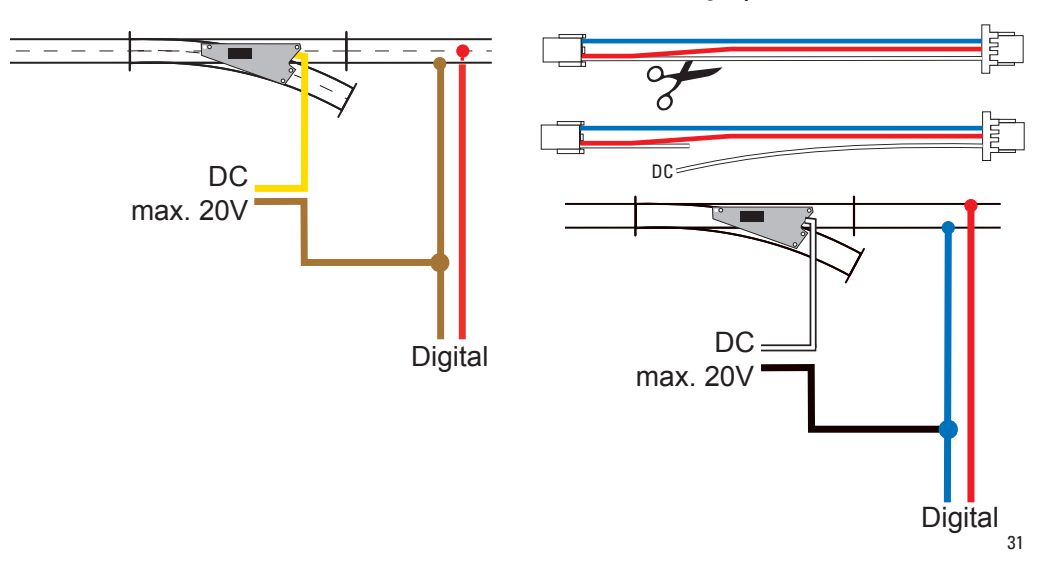

Alimentation en courant alternative **Märklin** :

Reliez le câble jaune à une source d'alimentation extérieure. Reliez le second pôle libre de l'alimentation en courant extérieure avec le câble marron du circuit électrique numérique.

**Le câble jaune du décodeur numérique ne doit en aucun cas être raccordé au circuit électrique numérique.** 

Alimentation en courant alternative **Trix** :

Sectionnez le câble blanc et reliez-le à une source d'alimentation en courant extérieure. Reliez le second pôle libre de l'alimentation en courant extérieure avec le câble de masse (marron/bleu) du circuit électrique numérique.

**Le câble blanc du décodeur numérique ne doit en aucun cas être raccordé au circuit électrique numérique.**

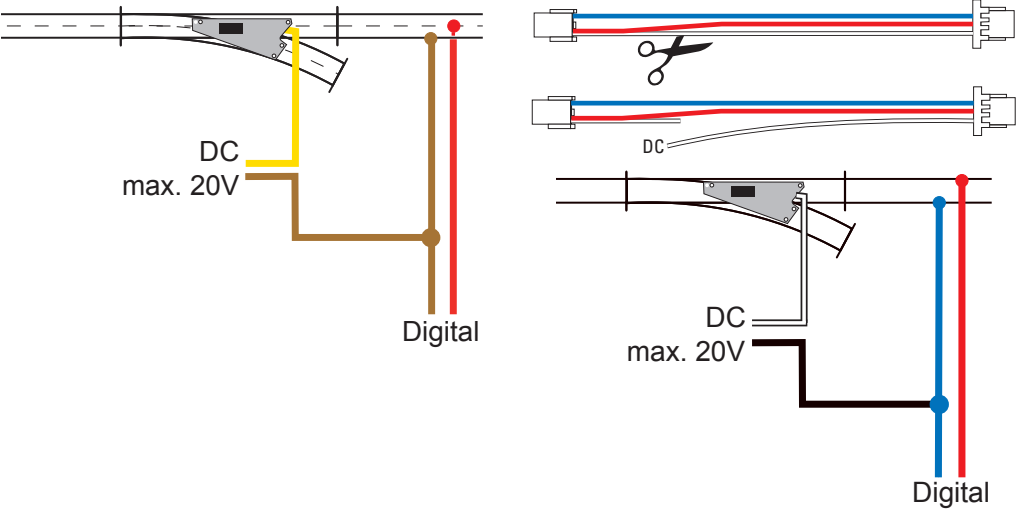

Alternatieve stroomvoorziening **Märklin**:

Verbind de gele draad met een externe stroombron. De andere vrije aansluiting van de externe stroombron moet worden verbonden met de bruine draad van de digitale stroomkring.

**De gele draad van de inbouw-digitaaldecoder mag niet met de digitale stroomkring verbonden worden.**

Alternatieve stroomvoorziening **Trix**:

Knip de witte draad door en verbind deze draad met een externe stroombron. De andere vrije aansluiting van de externe stroombron moet worden verbonden met de massadraad (bruine/blauwe) draad van de digitale stroomkring.

**De witte draad van de inbouw-digitaaldecoder mag niet met de digitale stroomkring verbonden worden.**

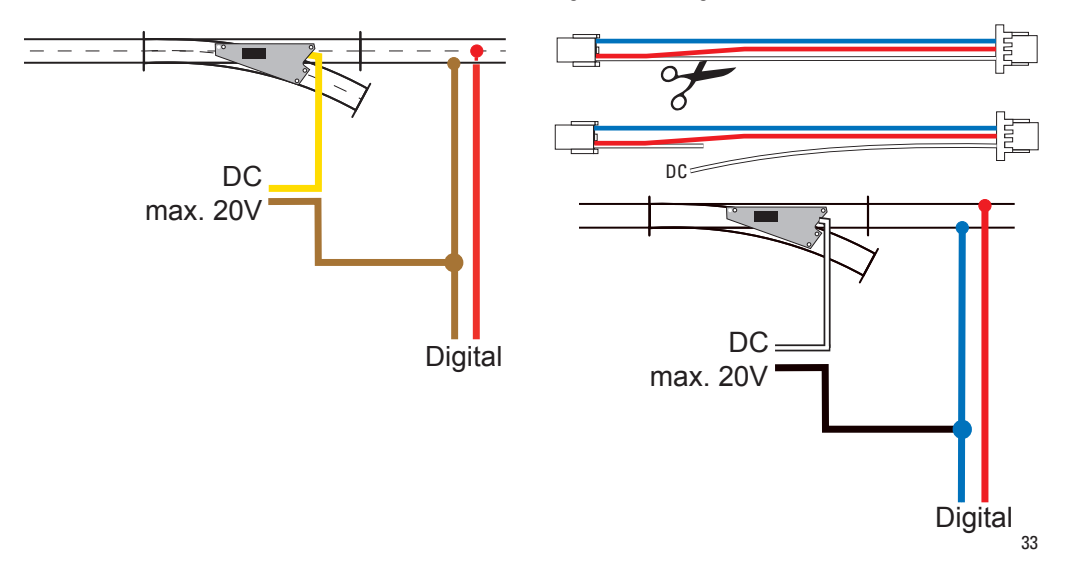

Alimentazione di corrente alternativa **Märklin**:

Vogliate collegare il cavetto giallo con una sorgente di corrente esterna. L'altro polo libero dell'alimentazione di corrente esterna collegatelo con il cavetto marrone del circuito di corrente Digital.

**Il cavetto giallo del Decoder Digital installabile non deve venire collegato con il circuito di corrente Digital.**

Alimentazione di corrente alternativa **Trix**:

Vogliate sezionare il cavetto bianco e collegatelo con una sorgente di corrente esterna. L'altro polo libero dell'alimentazione di corrente esterna collegatelo con il cavetto di massa (marrone/ blu) del circuito di corrente Digital.

**Il cavetto bianco del Decoder Digital installabile non deve venire collegato con il circuito di corrente Digital.**

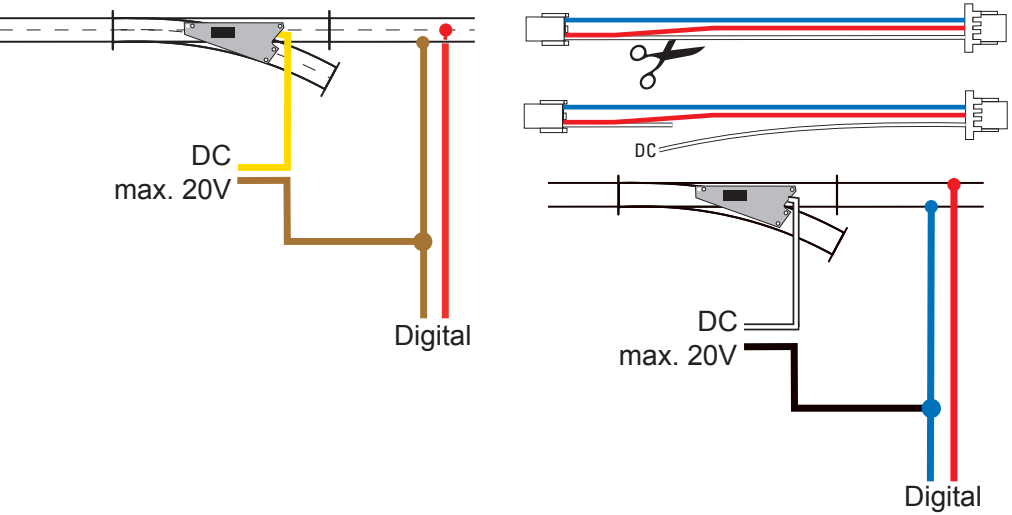

Alimentación eléctrica de **Märklin**:

Conecte el cable amarillo a una fuente de corriente externa. Conecte el otro polo libre de la alimentación eléctrica externa al cable marrón del circuito digital.

**El cable amarillo del decoder digital integrable no debe conectarse con el circuito digital.** 

Alimentación eléctrica alternativa **Trix**:

Seccione el cable blanco y conéctelo a una fuente de corriente externa. Conecte el otro polo libre de la fuente de alimentación externa al cable de masa (marrón/azul) de circuito digital.

**El cable blanco del decoder digital integrable no debe conectarse al circuito digital.**

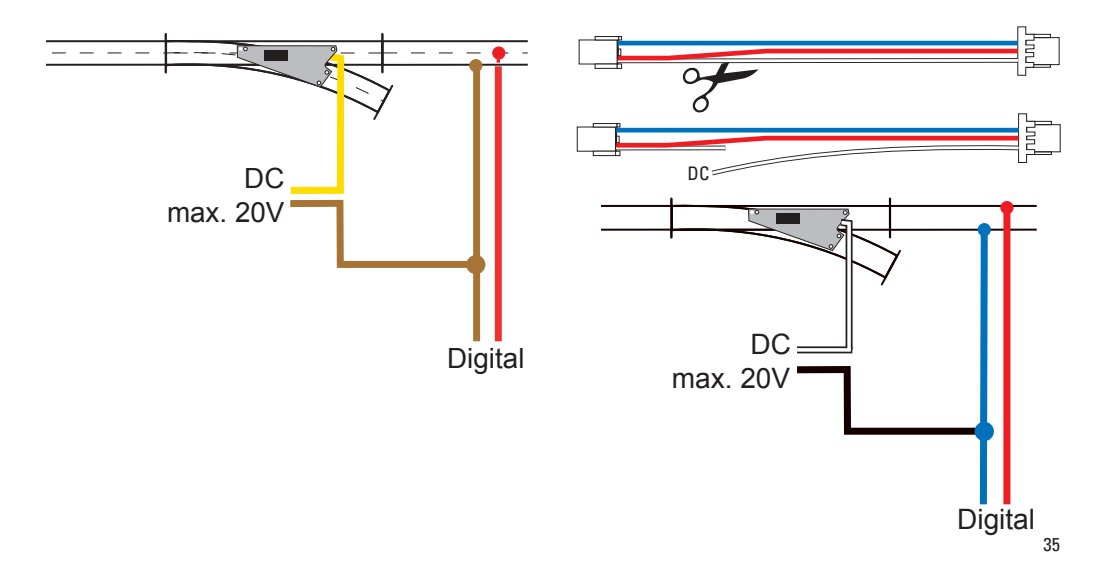

#### Alternativ strömförsörjning **Märklin:**

Den gula kabeln skall anslutas till en extern strömkälla. Den andra polen på den externa strömkällan ansluts till den digitala strömkretsens bruna kabel.

**Inbyggnadsdekoderns gula kabel får absolut INTE komma i kontakt med den digitala strömkretsen.**

Alternativ strömförsörjning **Trix:**

Separera den vita kabeln och koppla den till en extern strömkälla. Den andra polen på den externa strömkällan ansluts till den digitala strömkretsens jordkabel (brun/blå).

**Den vita kabeln får absolut INTE komma i kontakt med den digitala strömkretsen.**

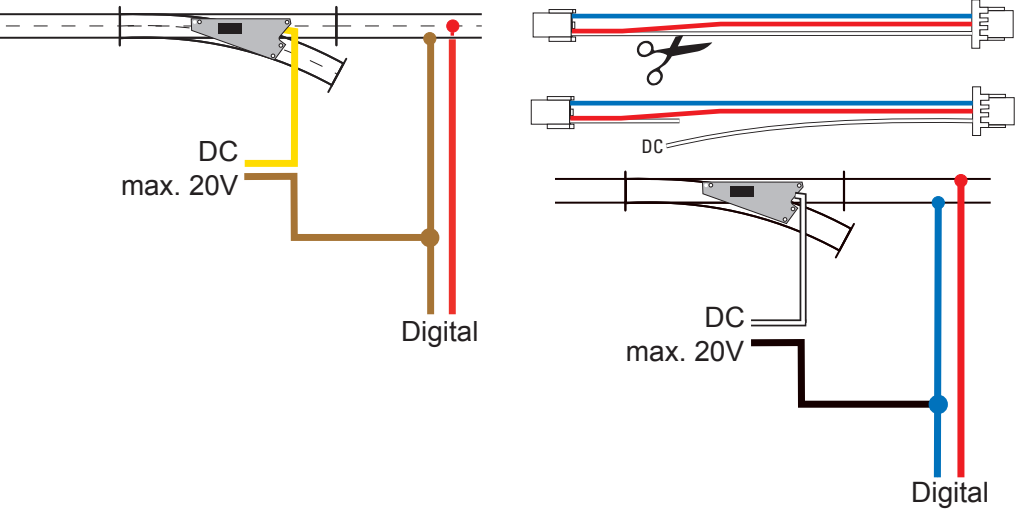

Alternativ strømforsyning **Märklin:**

Forbind det gule kabel med en ekstern strømkilde. Den eksterne strømforsynings anden fri pol forbindes med det digitale strømkredsløbs brune kabel.

**Den digitale indbygningsdekoders gule kabel må ikke forbindes med det digitale strømkredsløb.**

Alternativ strømforsyning **Trix:**

Klip det hvide kabel over og forbind det med en ekstern strømkilde. Den eksterne strømforsynings anden fri pol forbindes med det digitale strømkredsløbs jordkabel (brun/blå).

**Den digitale indbygningsdekoders hvide kabel må ikke forbindes med det digitale strømkredsløb.**

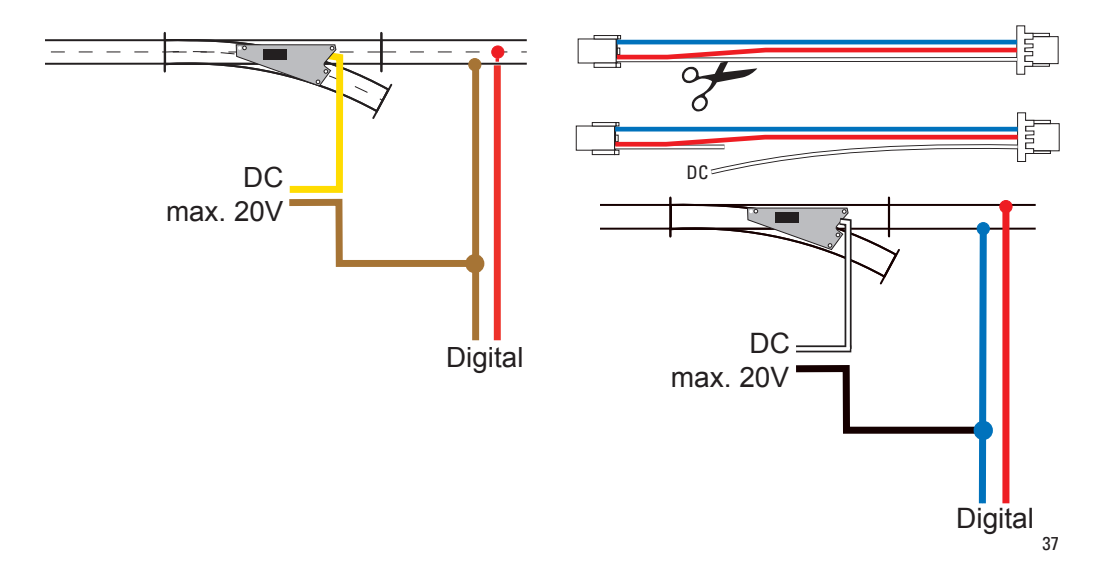

**Betriebsart und Adressen einstellen**

Pos  $10:$  on = DCC, off = fx  $(MM)$ 

**Setting the mode of operation and addresses** Pos 10: on  $=$  DCC, off  $=$  fx (MM)

**Définir le mode d'exploitation et les adresses** Pos  $10:$  on = DCC, off = fx  $(MM)$ 

**Bedrijfsmodus en adres instellen** Pos  $10$ : on = DCC, off = fx (MM)

**Configuración de modo de funcionamiento y direcciones** Pos  $10:$  on = DCC, off = fx  $(MM)$ 

**Impostate tipo di funzionamento e indirizzi** Pos 10: on =  $DCC$ , off = fx (MM)

**Ställ in driftstyp och adress** Pos  $10$ : on = DCC, off = fx  $(MM)$ 

**Indstil driftsart og adresser** Pos 10: on  $=$  DCC, off  $=$  fx (MM)

 $on = DCC$  $off = fx (MM)$ 

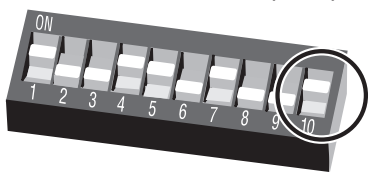

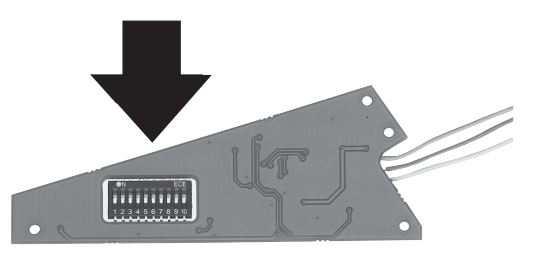

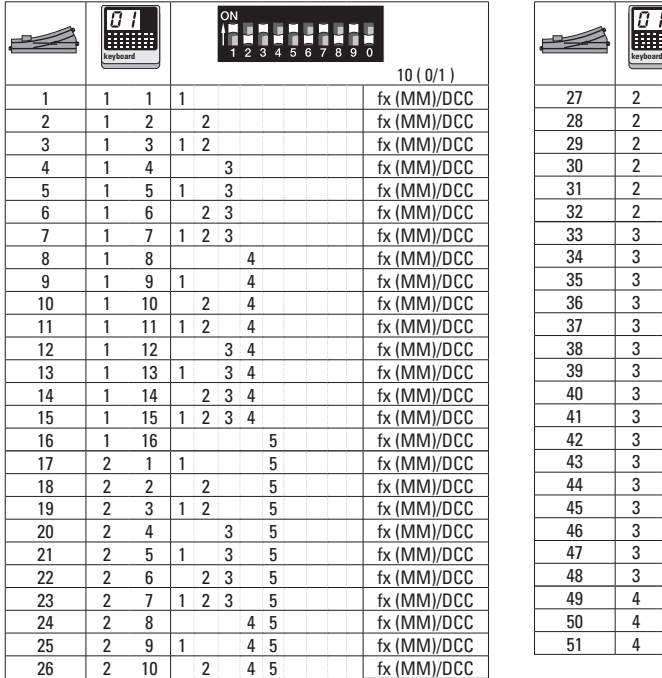

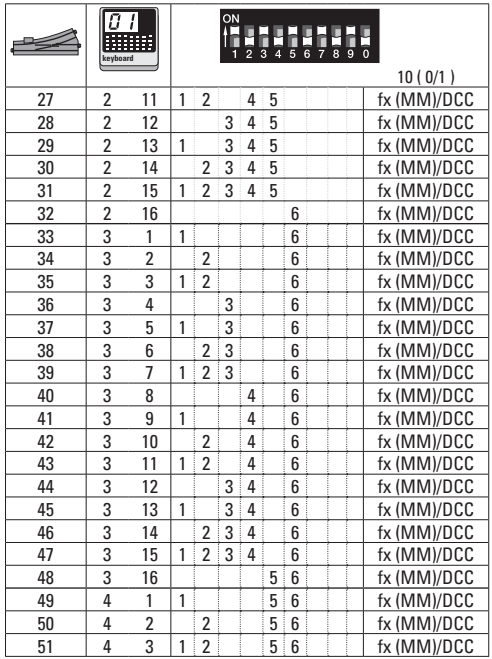

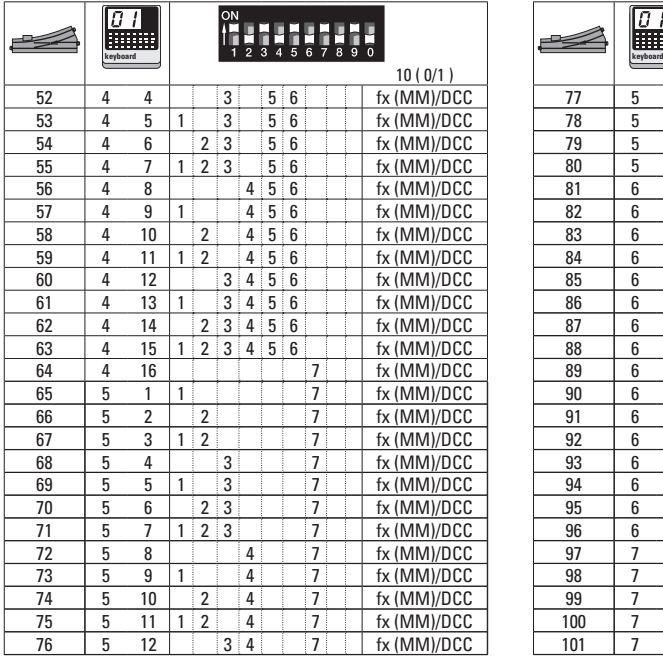

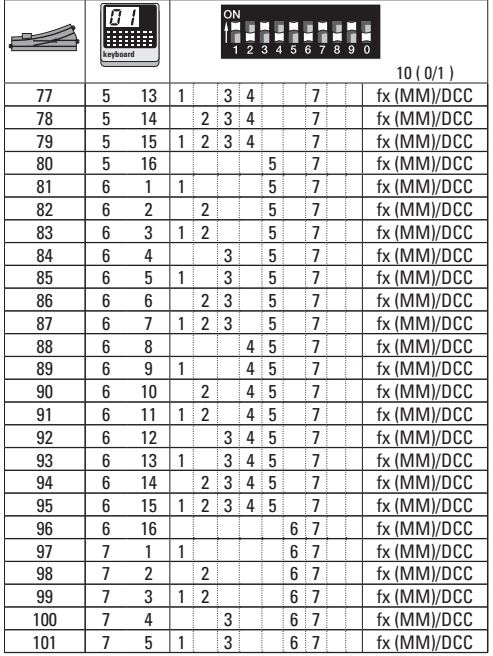

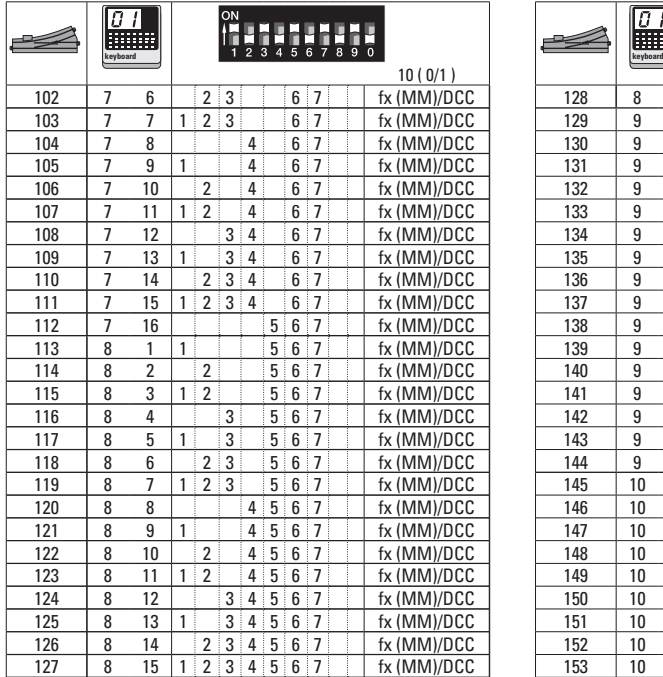

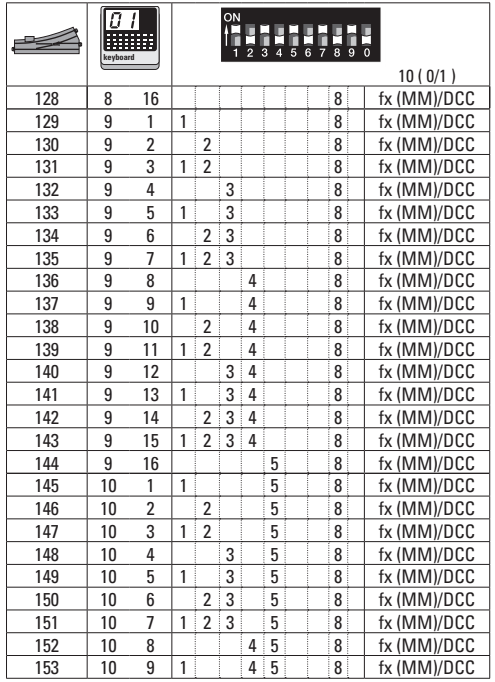

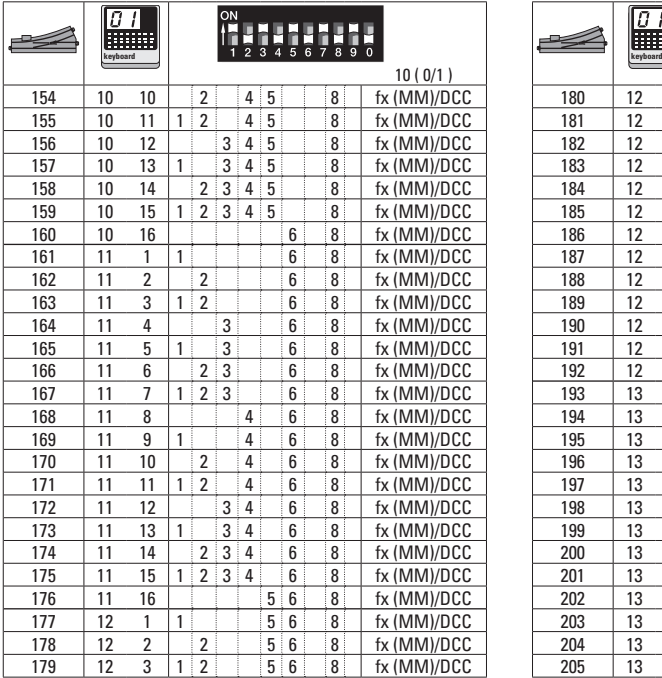

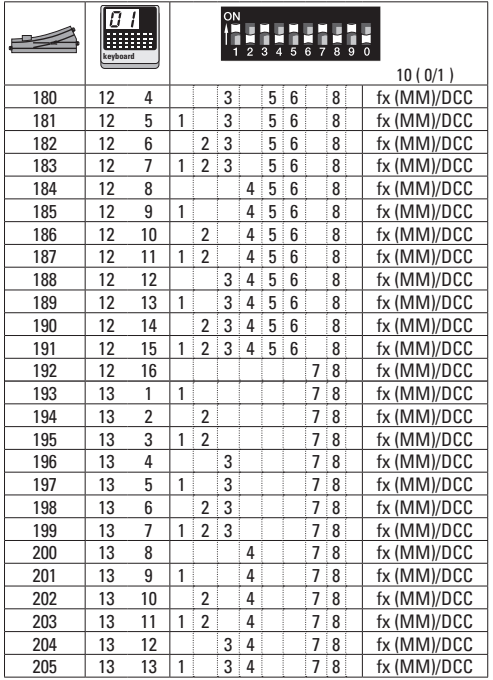

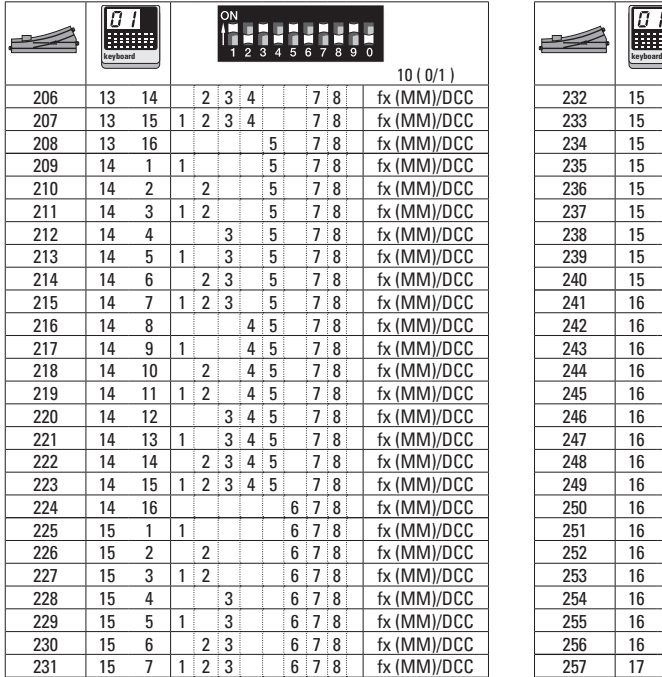

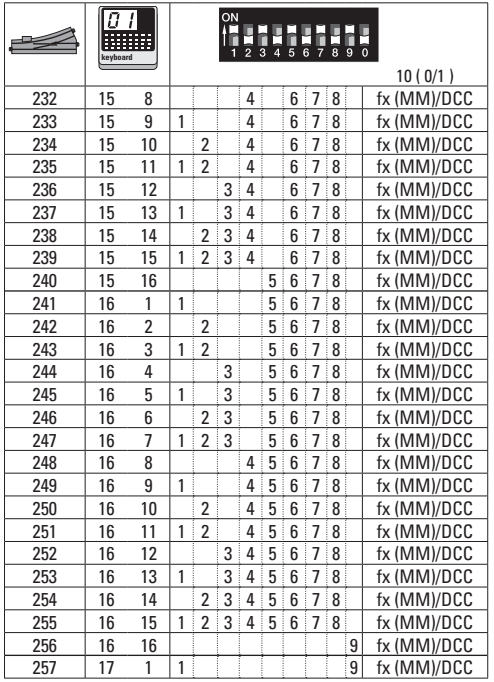

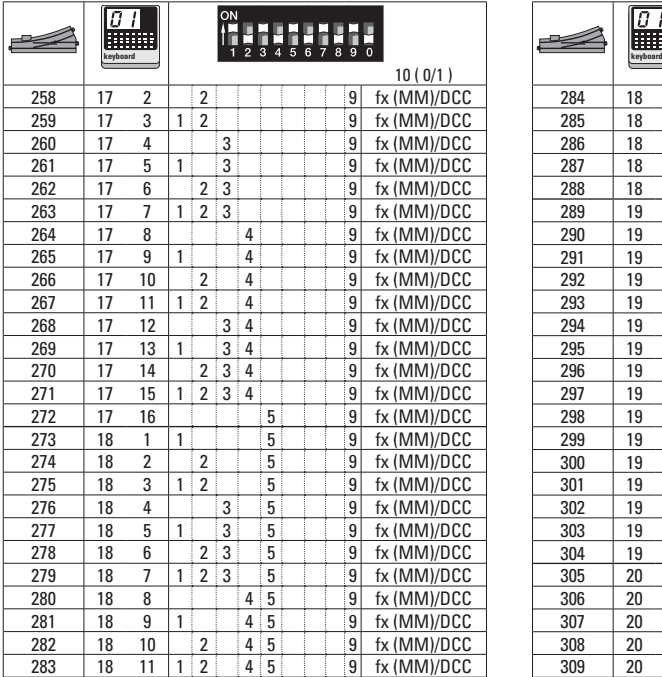

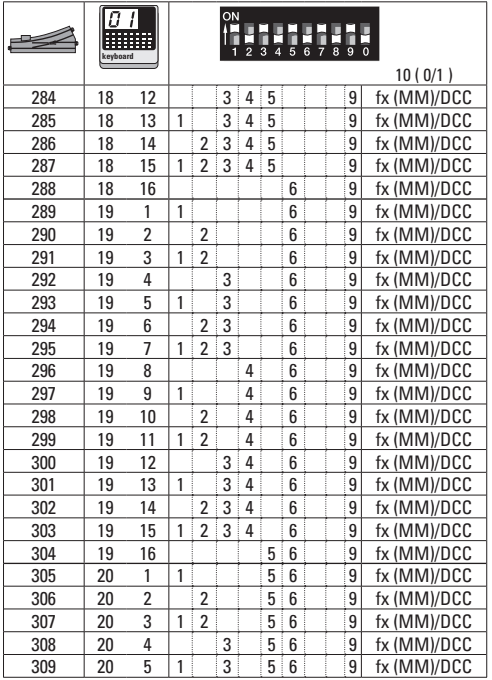

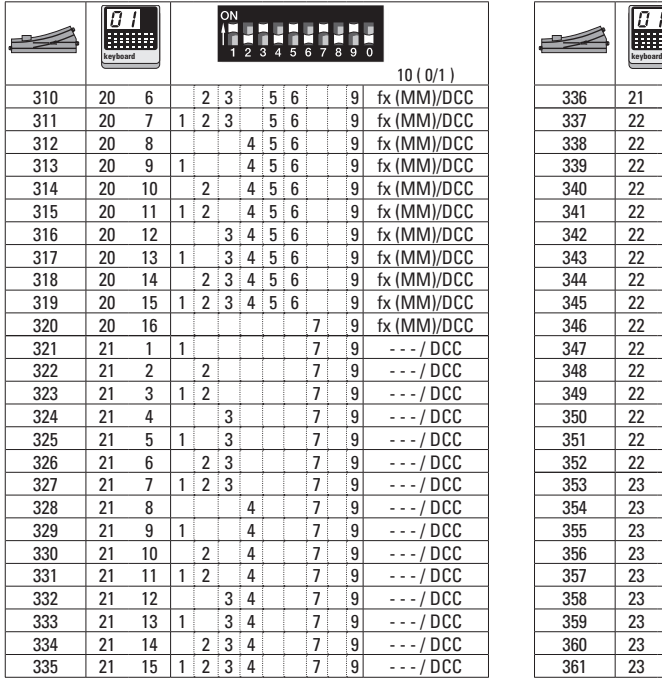

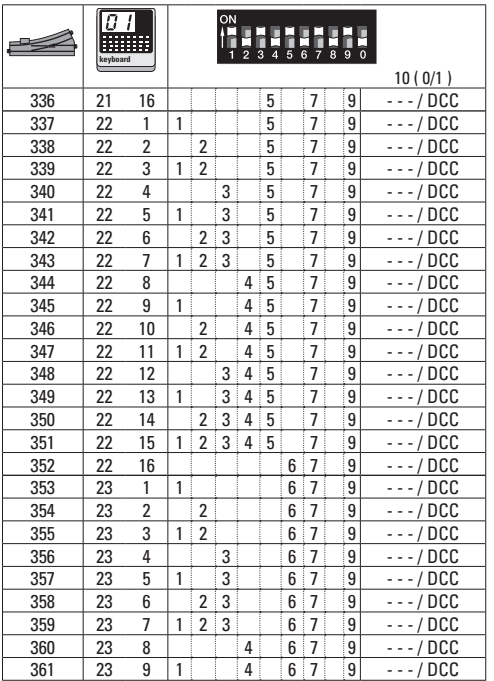

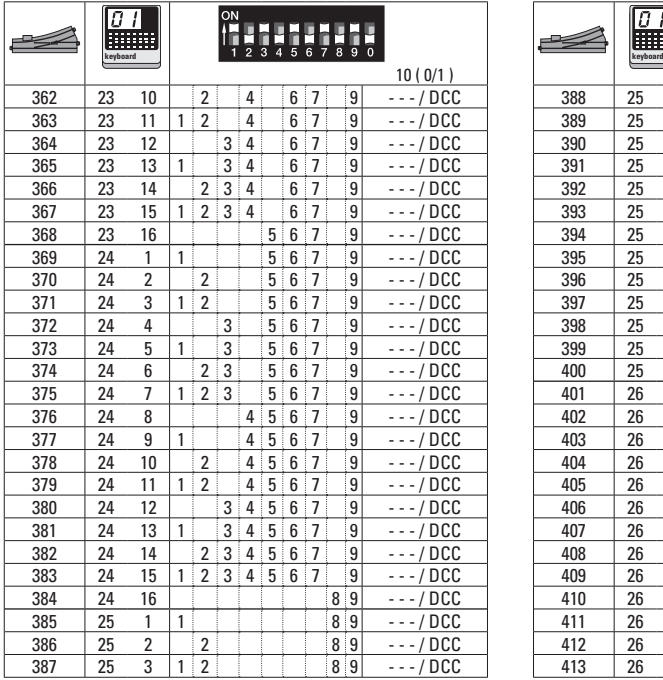

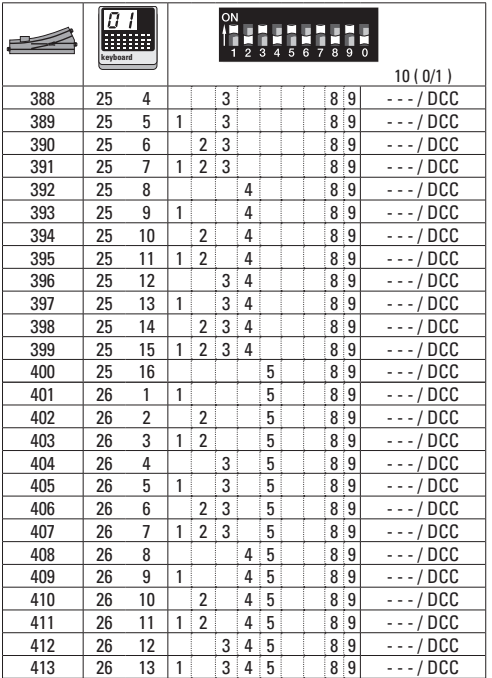

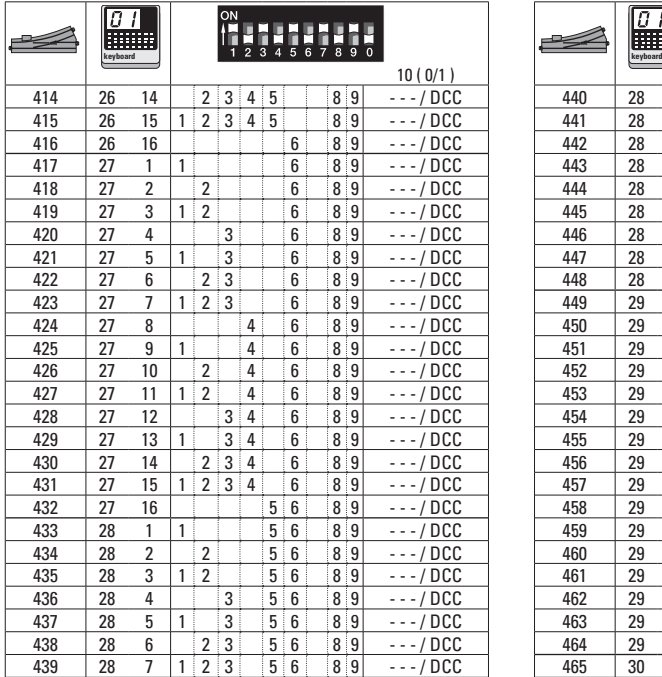

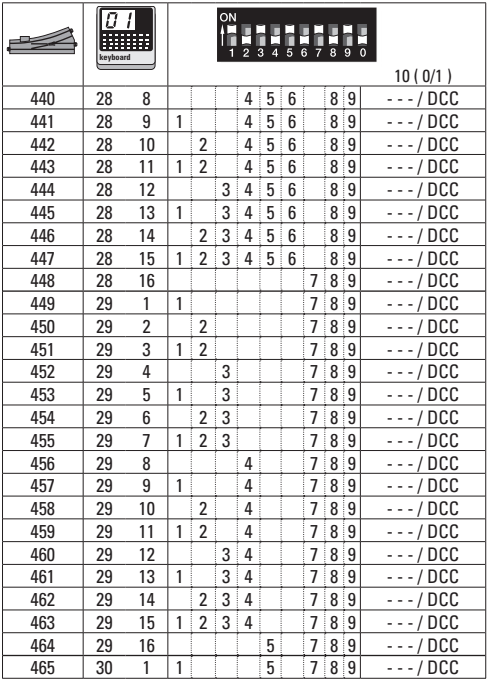

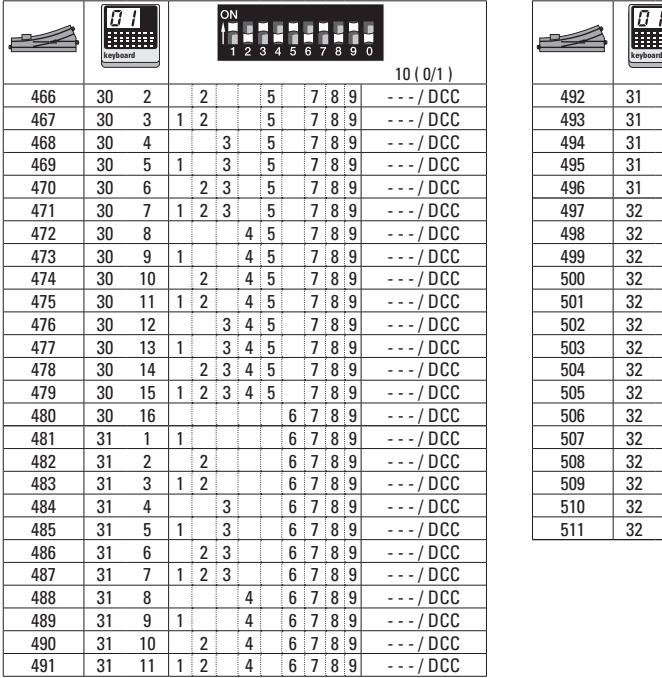

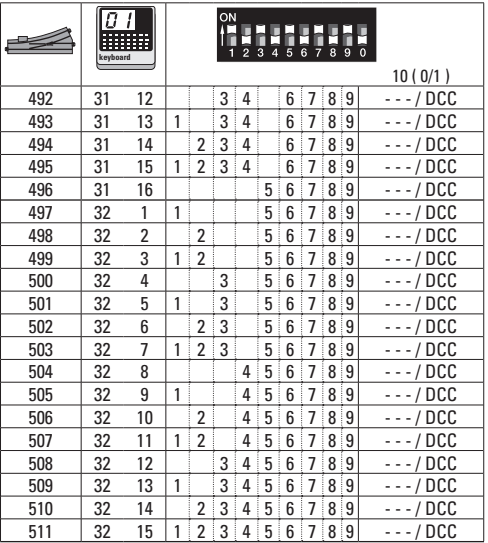

Adressen größer 511 können nur im DCC Format ausgegeben werden und müssen mit der CV Programmierung über das Programmiergleis durchgeführt werden.

Addresses larger than 511 can only be assigned in the DCC format and must be done by programming a CV using the programming track.

Les adresses supérieures à 511 peuvent uniquement être éditées dans le format DCC et doivent être exécutées avec la programmation des CV via la voie de programmation.

Adressen groter dan 511 kunnen alleen in het DCC formaat gebruikt worden en moeten met de CV programmering via het programmeerspoor ingesteld worden.

Las direcciones superiores a 511 pueden mostrarse en el formato DCC y deben configurarse con la función Programación de CVs mediante la vía de programación.

Indirizzi maggiori di 511 possono essere assegnati solo nel formato DCC e si devono eseguire con la programmazione delle CV tramite il binario di programmazione.

Adresser överstigande 511 kan endast skrivas in i DCC-format och måste göras med CV-programmering med loket på programmeringsspåret.

Adresser højere end 511 kan kun udtrykkes i DCC format og skal udføres med CV programmeringen via programmeringssporet.

**Adresse notieren Noting the address Noter l'adresse Adres noteren Anotar la dirección Annotate gli indirizzi Notera adressen Notér adresser**

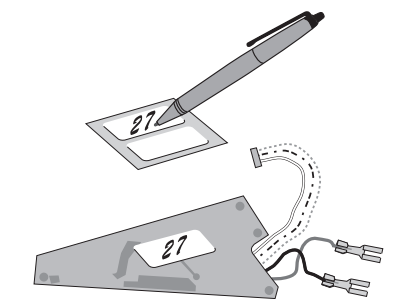

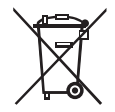

Gebr. Märklin & Cie. GmbH Stuttgarter Straße 55 - 57 73033 Göppingen Germany<br>www.maerklin.com

www.maerklin.com/en/imprint.html

327187/0819/Sc2Kt Änderungen vorbehalten © Gebr. Märklin & Cie. GmbH